**Ahmad Habib<sup>1</sup> , Moch. Dzawil Haiat<sup>2</sup> , Balok Hariadi<sup>3</sup>** 1,2,3Department Informatics Engineering Universitas 17 Agustus 1945 Surabaya, Indonesia <sup>1</sup>[habib@untag-sby.ac.id](mailto:habib@untag-sby.ac.id)

Abstract — Hero Web Design is a smallscale company that is growing, the company is engaged in technology. Attendance activities at Hero Web Design still use the conventional method, every day employees carry out attendance activities manually. This results in fraud, loss, and damage to the processed data because they are not integrated. As a result, with the emergence of these problems the company could not develop. With the problems that Hero Web Design has, here an online attendance information system is made with a QR-Code and face detection using the Scrum method. In this study using the Scrum method using 3 Sprints, each Sprint has a process of not more than one month. The data sources used in this study are observational data in the form of attendance management activities and report management. The second data source is interview data in the form of an answer from a question-and-answer discussion with Hero Web Design. The third data source is literature study data in the form of supporting journals that have similar research. A website-based attendance management information system with a program working process using the PHP programming language, javascript, CSS, and bootstrap framework. The results of the information system that has been created will be tested using the black box method. This method aims to check for missing or incorrect functions, interfaces, performance, program initialization and output errors, data structures, or database access errors. Furthermore, from making this system, it is hoped that it can be used as a remote or online attendance without

having to come face to face and overcome the problems found in Hero Web Design.

Keywords — Attendance, Quick Response Code, Employee, Information System

### **I. INTRODUCTION**

The increasingly advanced information technology and its demands have created a situation that has forced many companies to be more computerized, especially in systems attendance at the company Web design heroes. Hero Web Design yourself is a small company which currently growing. Based on interviews that have been done with sources. Web Design Hero of the moment this still operate attendance system that is still implementing manual attendance i.e. write the paper and still do profession by stare face, Attendance can be said to be an attendance data collection which is part of the reporting activities that exist within an agency[1]–[4]. Attendance is arranged and arranged so that it is easy to find and use when needed by interested parties, while during the *coronavirus pandemic* this is not recommended for doing work by stare face and enforcing *WFH (Work from Home*) There is an attendance technique that is done manually, starting with data collection and calculating time attendance. This timeout affects a relatively long time in the calculation technique[3]. Employee attendance records and hard copy reports cause data recording errors, making data difficult to find and fear of losing employee attendance data[2]. So the solution given to overcome this problem is to design and make a web-based attendance system by utilizing a *quick response code*, The system

also uses the camera on a laptop or computer to take pictures as Proof presence and system using Language level tall that is PHP programming with help bootstrap framework, CSS for beautify website display, and the help of the javascript library[5], [6].

Already there are several application attendance employees from the study before among others are multi-event attendance with QR Code based on restful web service as generated study give solution problem at the moment sending data in time area attendance no there is an internet and can use multi- activity attendance and can do attendance outside the institutional area, however, study this own weakness that is security in do attendance still can be hacked because only depend on QR Code course[7]–[10]. Study makes application attendance mobile-based with intranet and IMEI network filters that take advantage of reading IMEI and do restrictions the existing intranet network at the institution but attendance on research this own weakness that is no can-do attendance outside institutions, and security still can hac. Study make application presence student based on Radio Frequency Identification (RFID ) that makes use of RFID technology that can detect tool or thing that has RFID technology only with stick it on the tool attendance, but in research, it also has the weakness that is system attendance no can do online, security system attendance still can be hacked because only use RFID card[11].

Based on studies before and problems that occur in Hero Web Design, researchers propose making system information management presence employees using a website based System information is the system in organization influence processing interest transaction every day, support operations, including management and activity essential organization, as well as needed by a party outside certain through provision report[8], [12]. System they could record attendance data employee, arrival time or beginning attendance, time to go

home or end of working hours, which will be made automatically systematic and computerized with method *quick response code* for page security first attendance whereas for security second use facial recognition method, so that will eliminate the process of recording employee attendance that has been walking manually and can Upgrade system security attendance at Hero Web Design. As for making Website Based Employee Attendance Management Information System with QR Code using the system development method, namely the *Scrum Method*[6]*.*

The reason for using the *quick response code* is for an economical cost because the company small no need to use access cards. After all, tools and access cards are expensive unless large companies already have adequate operating costs[7]. So only need saved on *the smartphone* and *print the code* already enough could be used by employees for *scanned* and because with this, only ni p employees are needed to make attendance by going through a quick response code scan on the quick response code *scanner* or can with camera *computers*  and laptops are solutions that utilize information technology that can accommodate the process of recording attendance data so that recapitulation can be carried out more quickly and accurately, the application of attendance using a *quick response code* is a solution to problemsolving attendance data processing and has the advantage of being able to take attendance quickly, precisely and accurately[12]. *Scrum* is a framework that works for completing complex jobs and is always changed. Method *Scrum* in implementation not only as a model for development device soft will but more to management development device soft so that the project manager, *Scrum* Master, and the team involved could by easy control existing tasks, so that performance becomes more fast and efficient[13].

On workmanship study, this Besides use method *scrum* will also explain the steps processing other, start from the process of analysis, planning, construction that uses application web-based, up to stages implementation with using UML (Unified Modeling Language), with make *Use Case*  diagrams, *Sequence* diagrams, class diagrams, and output, for know what data just be input and output $[2]$ ,  $[6]$ ,  $[8]$ ,  $[14]$ .

# **II. METHOD**

# **1. Data processing**

In assessment, this is needed the evidence as well as information as materials that can help authenticity Theory description as well as discussion[11], [15]. Data processing carried out by researchers is as follows.

- Interview, that is technique collection proof with use method ask answer by direct to related sources. In the interview, use got evidence, submitted questions based on notes important that have prepared the author. In regarding this do it answers several employees and leaders of Hero Web Design company, namely J. Satria Nugraha. With how to do this interview expected could get clarity.
- Observation is one technique for collecting enough facts effectively. The researcher does an observation with method monitor as well as observe by direct activities on Jl. Bulak Bull New Orchid Gang Number 40, Surabaya which is concerned about technique making system attendance and looking for correlated information with system attendance use *QR Code.*
- Literature Studies, namely literature search, reference originated from sourcebooks, journals, experts nor from results study before where aim in stringing base theory that has been applied in do related research.

# **2. Design** *Scrum*

According to the developed *Scrum*  model deftly. This is methodology or plan work arranged to use develop the complex product. *Scrum* set approach literature as

well as sustainable to use optimizing predictability as well as control risk. *Scrum* is one agile technique that is very iterated. This is methodology adaptive, repeatable, reliable, flexible, and effective designed to use provide great value with reliability in all projects. *Scrum* ensures transparency communication as well as creates an environment not quite enough answer together as well as progress sustainable[2], [9], [16].

*Scrum* involves three-party: *Product*  Owner, *Scrum* Master, and *Scrum* Team.

• *Product Owner*

*Product Owner* responsible answer to use determination specification nor technique business from an application that you build. Owner product includes all condition main must be fulfilled team (*Product Backlogs*).

• *Scrum* Master

*Scrum* Master is managing section technique *Scrum* for the whole project. *Scrum* Master presents as well as operate method work *Scrum* for your team as well as ensure that everyone on the project you use technique *Scrums.*

• *Scrum* Team

*Scrum* Team is a team analysis business, analysis systems, developers, testers, as well as others who lead the projects. *Scrum*  Team responsible answer to use complete *Backlog Products* compiled by the owner product[17].

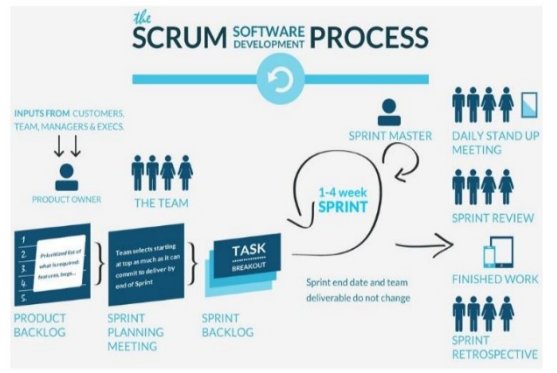

**Figure 1.** *Scrum* **Technique**

Following this is an explanation from the stage's method *Scrums.*

1. *Product Backlog*: Prioritize work in sprints.

- 2. Sprint planning meeting: All teams unite to use analyze the profession. This technique is very important before you run or do sprints.
- 3. Daily stand-up meeting: Assess Duty work team and its flaws. This technique is in progress every day in time 15 minutes during sprints.
- 4. Sprint review: Every member team show Duty which is resolved During the sprint period. Running sprint review after every sprint finished.
- Sprint Retrospective: Phase this, done at each final sprint, allows all member teams to give bait back and review performance while applying technique *Scrums.*

The researcher set *Scrum* as a plan in making a data system. After finding the information needed from Hero Website Design after that next past application method is *Scrum* on build system information. Following picture the flow.

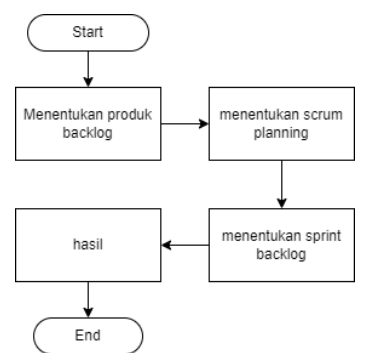

**Figure 2Implementation Flow** *Scrum*

Stages first in accordance plot implementation *Scrum* on is decide *Product Backlog, Product Backlog* is notes needs something finished product priority main[18]. it will be a *Product Backlog* from a system that will build as follows:

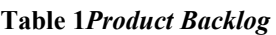

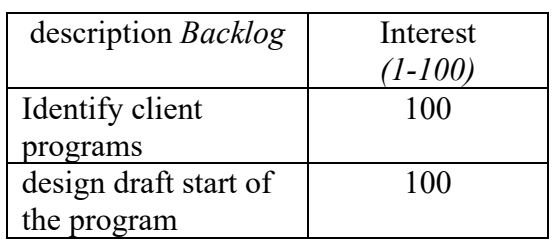

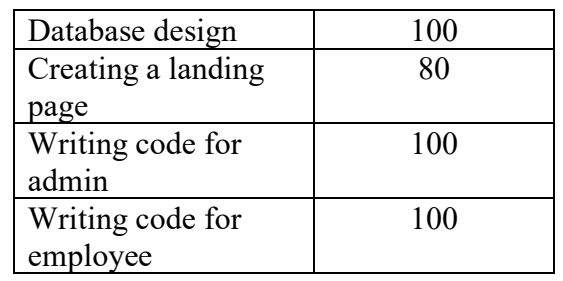

### **3. Scenario Test**

System test attendance employees use Black Box. Black Box is a test based on specifications application as interface application, the features that exist in the application, as well as coherence desired by the customer. design created apps later will issue output in the form of attendance data and reports attendance employees[5], [19], [20].

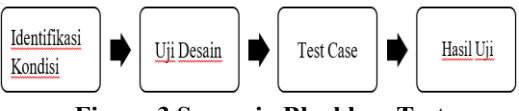

**Figure 3 Scenario Blackbox Test**

#### **III. RESULT AND DISCUSSION 1. Stage design System**

### **A. System Analysis**

Procedure system attendance current employee running on Hero Web Design as follows:

- An employee comes to the company
- Employee do attendance with method write in the book attendance already provided by Pham company
- Admin check attendance the
- Admin saves data to report

# **B. Needs Analysis**

Needs analysis or interest user system information attendance employee with *QR-Code* on Hero Web Design includes administrator's interests and interests' employees, can explain as follows:

- Admin
	- 1. Administrators can operate *login*
	- 2. Administrators can control Home
	- 3. Administrators can control job data
	- 4. Administrators can control employee data
	- 5. Administrators can control attendance data employee
- 6. Administrators can control report
- Employee
	- 1. The employee could run *Login*
	- 2. Employees could look at the d*ashboard*
	- 3. The employee could do roll call enter
	- 4. The employee could do roll call goes out
	- 5. Employees could look recap roll call

As for analysis needs system in system information attendance employee with *QR-Code* namely :

- Employees do attendance with *scan the quick response code* on the page first then followed by a facial scan or detection face for ensuring that truly employee they do roll call enter if succeeded so roll call enter will save in recap attendance and database. If employees will return or online working hours already finished so the employee does *scan quick response code* then followed with facial scan or detection face after its attendance data go out will succeed saved.
- Administrators as well employees must log in first before to use can enter to application system attendance employee with method enter username and password.
- administrators & employees must logout and resolved the use of implementation system attendance employees.

# **C.** *Use case* **diagram design**

In figure 5 the administrator use case explains that administrators can interact with various *use cases* as home, manage data with 2 data in it namely employee data and position data, then attendance data as well as a report that will be printed from attendance data. And also admin can manage data, such as delete, add, and update the data[21].

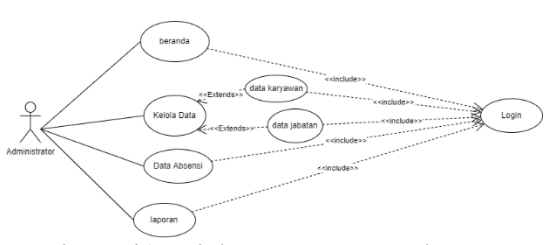

**Figure 4Administrator use case diagram**

In figure 6 use case employee explains that the employee could interact with various *use cases* as does attendance good that attendance enter or attendance go out with use to *scan the quick response code,* then could check history from roll call employee that. Employees could interact with *use cases* other provided employees already interact with Login *use cases.*

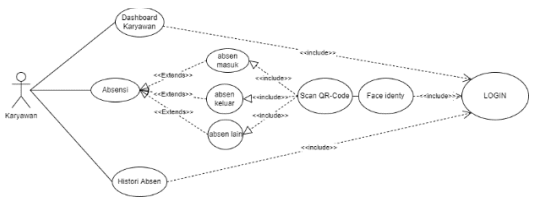

**Figure 5Employee Use case Diagram**

# **2. Stage Implementation** *Scrum*

Study this use method *Scrum*  consisting of from three sprints based on *Product Backlogs* that have been made before. Below is the description from every sprint.

### **A.** *Sprint 1*

### • *Sprint planning*

The results of the Sprint 1 design are : Time : 3 weeks

Purpose: planning draft system beginning

From Sprint planning generated the 1st Sprint *Backlog* as follows:

| Spri              | Task        | Task        | Estimat |
|-------------------|-------------|-------------|---------|
| nt                |             | Details     | ed (    |
| Stag              |             |             | days)   |
| e                 |             |             |         |
|                   | Identificat | 1. Activity |         |
| Spri              | ion         | techniqu    |         |
| $\overline{nt}$ 1 | system      | e roll      |         |
|                   | client      | call        |         |
|                   |             | enter       |         |

**Table 2Sprint Backlog 1**

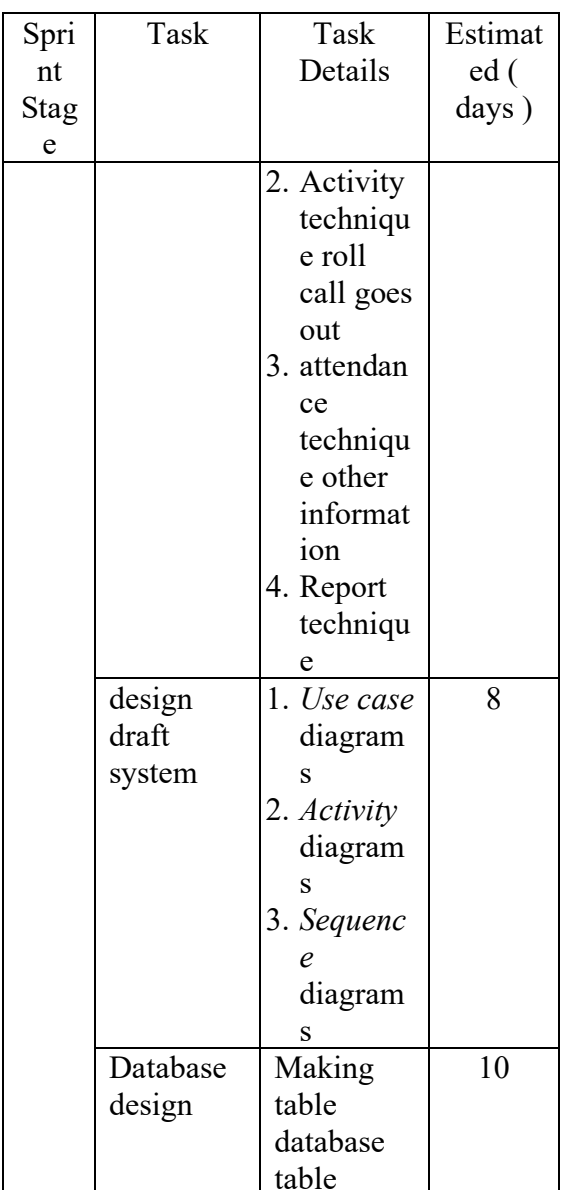

# • *Daily Scrum*

Something session meeting short daily in limitation time 15 minutes where at the meeting the discuss or share information by fast about development current product done or already worked on.

### • *Sprint Scrum 30 days*

*Meeting* or meeting monthly for reviewing the Sprint *Backlog* products that have been solved and could be evaluated to use Upgrade next Sprint job.

### **B.** *Sprint* **2**

• *Sprint planning* Design results Sprint 2 is: Time: 3 weeks Purpose: make admin page

From *Sprint* planning generated *Sprint* 2nd *backlog* as follows:

#### **Table 3Sprint Backlog 2**

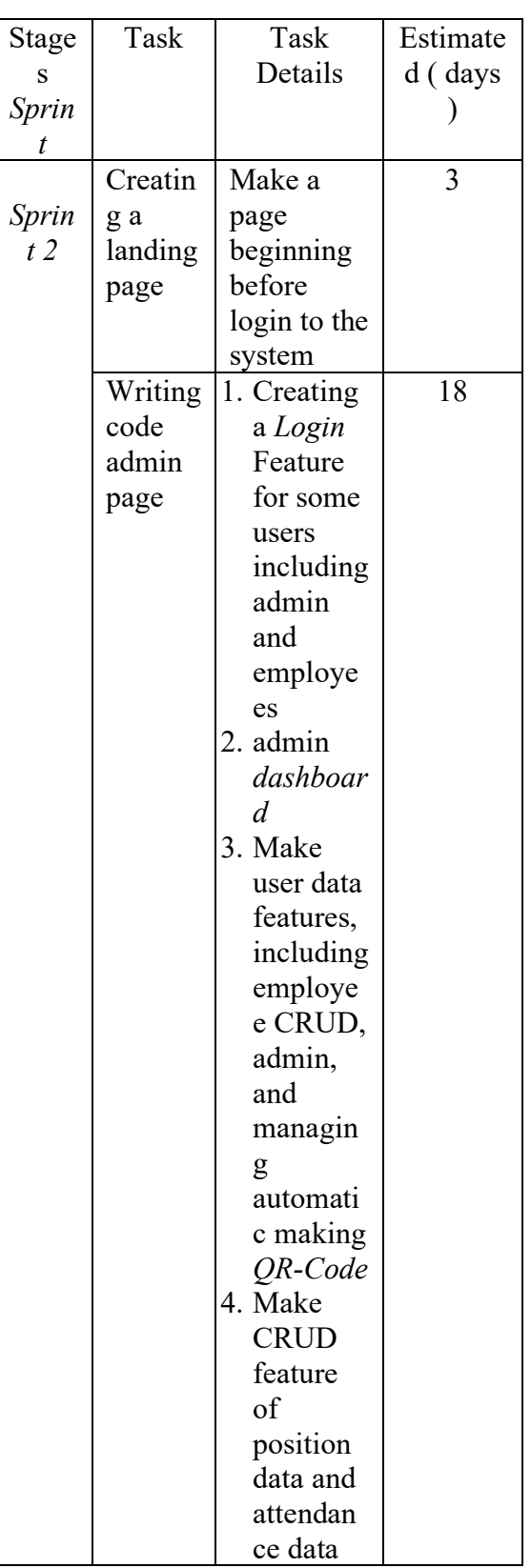

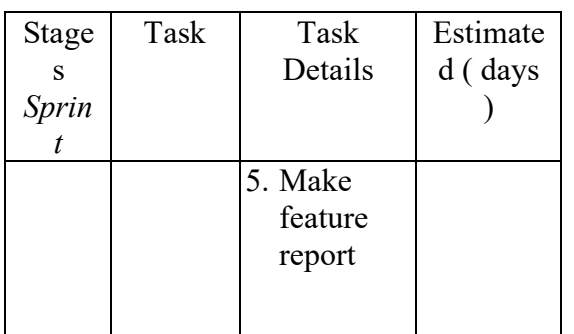

# • *Daily Scrum*

Something session meeting short daily in limitation time 15 minutes where at the meeting the discuss or share information by fast about development current product done or already worked on.

# • *Sprint Scrum 30 days*

*Meeting* or meeting monthly for reviewing the sprint backlog products that have been solved and could be evaluated to use upgrade next Sprint job.

# **C.** *Sprint 3*

### • *Sprint planning*

The results of the Sprint 3 design are: Time: 3 weeks Purpose: make admin page

From *Sprint planning* generated *Sprint* 3rd *backlog* as follows:

#### **Table 4Sprint Backlog 3**

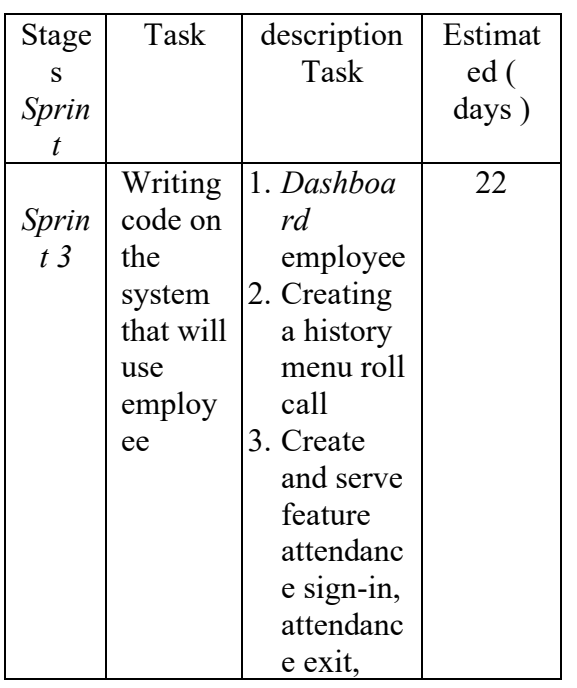

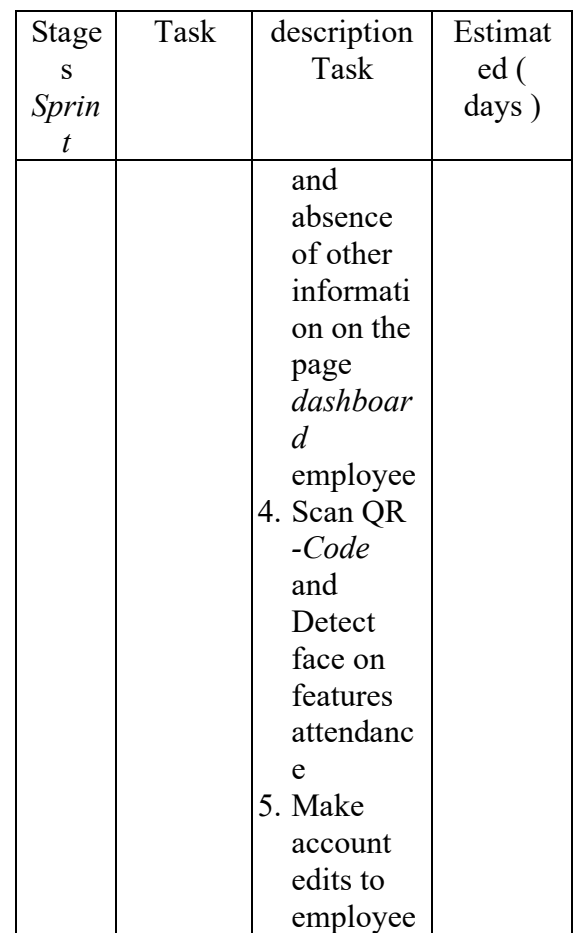

### • *Daily Scrum*

Something session meeting short daily in limitation time 15 minutes where at the meeting the discuss or share information by fast about development current product done or already worked on.

### • *Sprint Scrum 30 days*

*Meeting* or meeting monthly for reviewing the Sprint *Backlog* products that have been solved and could be evaluated to use Upgrade next Sprint job.

#### **3. Stage design Device Soft A.** *Class* **Diagram**

The class diagram describes description or picture class, property, as well as to object beside relationship one each other like inheritance, content, association, etc. Class diagrams can also be considered as database configuration with several tables in a mutual database correlated.

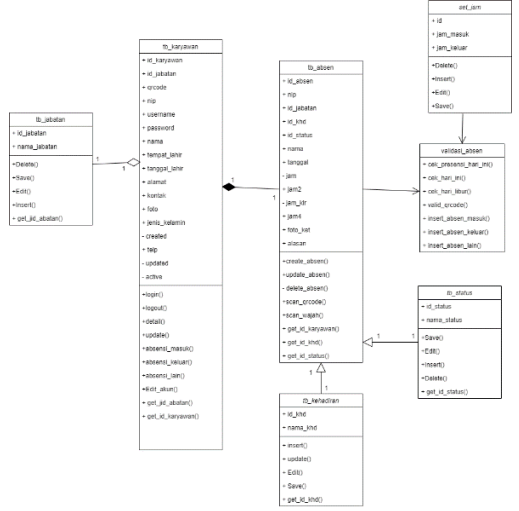

**Figure 6. Class Diagram Design**

### **B.** *Object* **diagrams**

Object diagrams are often called instant charts because they are so similar to class diagrams[18]. The object diagram also shows a connection between objects, while the object diagram uses real-world examples.

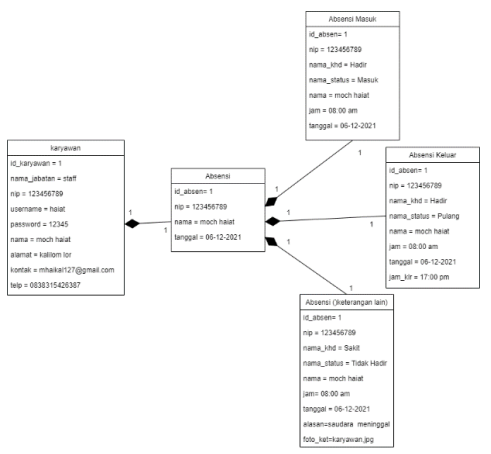

**Figure 7. Object Diagram Design**

# *C. Sequence* **Diagram**

*A Sequence* diagram is a diagram that shows interaction dynamics Among several objects. Regarding this used to use serve groove message sent between something object, as well as interaction in Among object. Something happened in some points certain on execution system[18].

# • *Sequence* **Diagram Login**

Figure 8 explains about Sequence diagram design for all actors i.e. admin and employees do *login* to in the web.

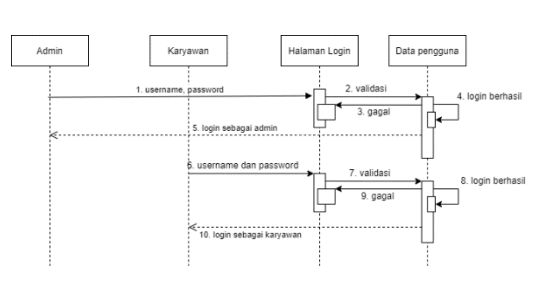

**Figure 8. Sequence Diagram Login**

# • *Sequence* **Diagram Manage Data**

Figure 9 explains about Manage data flow that has plot add data, view data, edit data for a change current data entered there are data errors, and delete data.

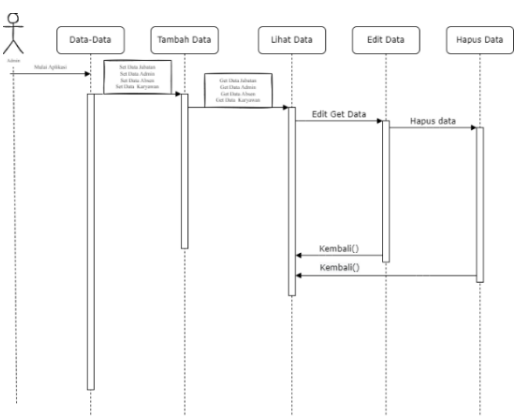

**Figure 9. Sequence Diagram Manage Data**

### • **Attendance Diagram** *Sequence* **Employee**

Picture 10 explain about attendance chart flow employees who have a plot of the actor *login* then succeed enter into the page *dashboard,* choose roll call for start roll call with prepare QR-Code after QR-Code *scan*  complete so next will go out Detection face and if valid then will automatically Return to the user dashboard and the user can look history attendance.

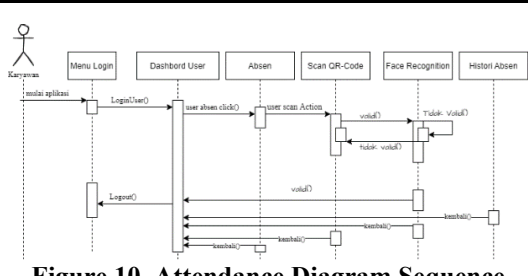

**Figure 10. Attendance Diagram Sequence Employee**

#### • *Sequence* **Diagram Add Account**

Figure 11 explains about plot add data of employees who have a plot with admin already have employee data, then enter the data in a past form system process the data and succeed add employee data

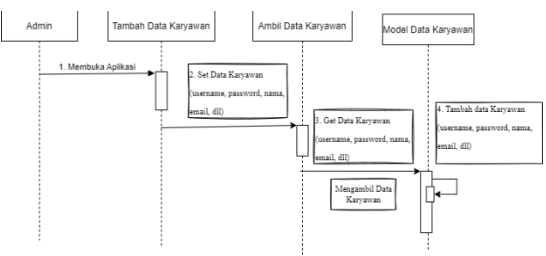

**Figure 11. Sequence Diagram Add Account**

### • *Sequence* **Diagram Data and Reports Attendance**

Figure 12 explains about attendance chart flow employees who have a plot of the actor *login* then succeed enter into the page *dashboard,* choose roll call for start roll call with prepare QR-Code after QR-Code *scan*  complete so next will go out Detection face and if valid then will automatically Back to user *dashboard* and users can look history attendance.

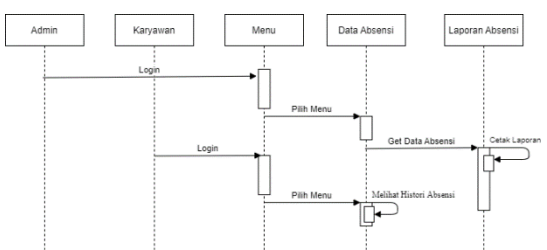

**Figure 12. Sequence Diagram Data and Reports Attendance**

- **D. Interface Design**
- **Admin Page**

On the admin page, there are some menus already made and will show namely, *dashboard* menu, admin data, employee data, position data, attendance data, and reports attendance.

1. *Dashboard* Menu

*Dashboard* menu is the menu for showing page main from the admin which contains information at a glance about the amount of data on the other menu.

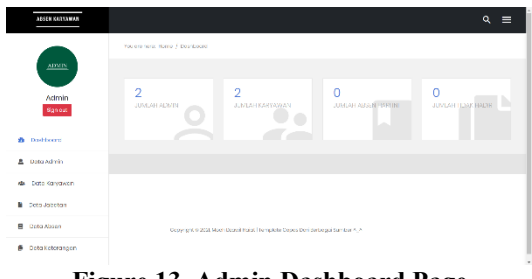

**Figure 13. Admin Dashboard Page**

### 2. Admin Data Menu

The admin data menu is a menu that displays a page containing admin account data, in this menu, you can also add, change, and delete data. All admin data will be managed on this menu with good passwords, emails, and others.

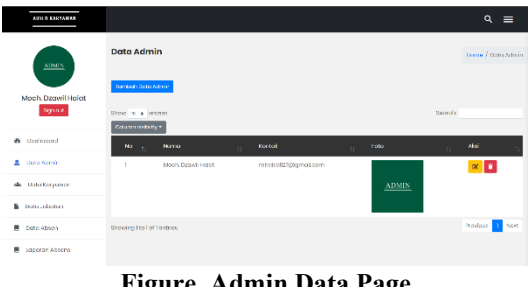

**Figure. Admin Data Page**

Figure 14 is the appearance admin data menu page. On the page then there is the table containing admin account data and admins can do add data on the page after the push knob add data will modal appears with an empty form inside it the as image 15.

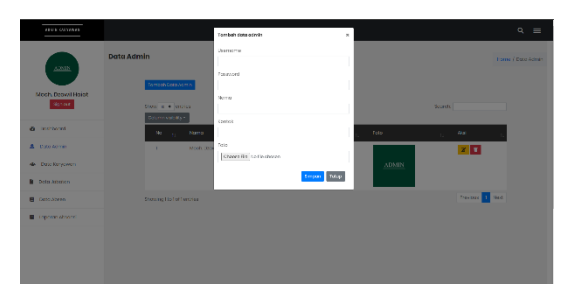

#### **Figure 14. Add Admin Data**

On the admin data menu page other than adding data, the page can also change admin data. As case add data, for change data must push knob with picture pen so that the form containing the data has been stored will appear and get changed, like picture 16.

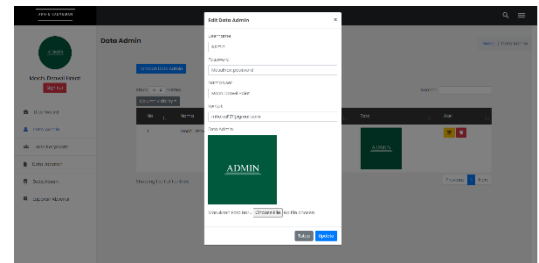

**Figure 15. Edit Admin Data**

Then for how to delete admin data same with change starting data from push knob delete it on the action field will appear information related to admin data that you want deleting as image 17.

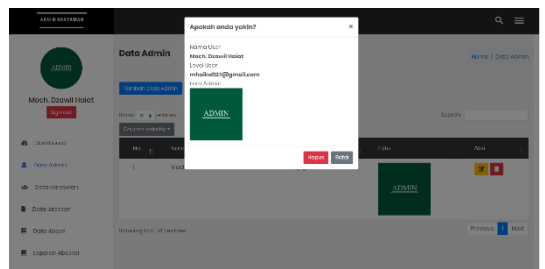

**Figure 16. Delete Admin Data**

### 3. Employee Data Menu

Employee data menu is a menu whose page contains a table of all account employees who have feature add, edit and delete data. On this menu, all employee data could be managed by administrator actors who have access to the admin page and manage all account or employee data.

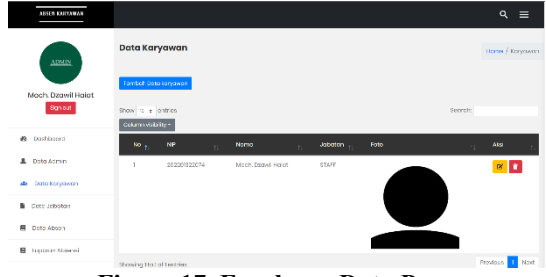

**Figure 17. Employee Data Page**

employee data menu there is knob add employee data if clicked will raise a modal containing an empty form for filled with the data already there is as picture 19.

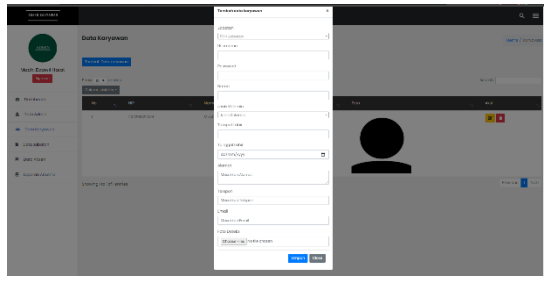

**Figure 18. Add Employee Data**

Besides feature add employee data, can also change employee data. As the case feature adds data, for change data must push knob with picture pen so that the form containing the data has been stored will appear and get changed, like figure 20.

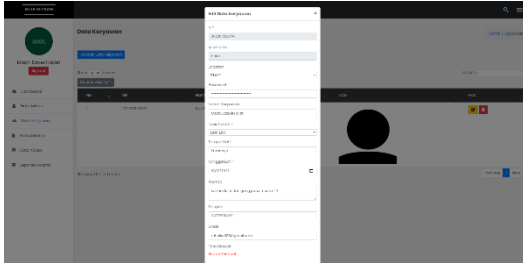

**Figure 19. Edit Employee Data**

Then for deleting employee data the method same as changing employee data starting from the push knob delete it on the action field will appear information related to admin data that you want deleting as image 21.

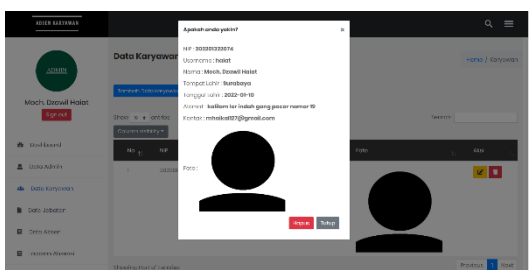

**Figure 20. Delete Employee Data**

### 4. Position Data Menu

A job data menu is a menu whose page contains a position or a position that is in a company as well as its feature for adding, changing, delete job data.

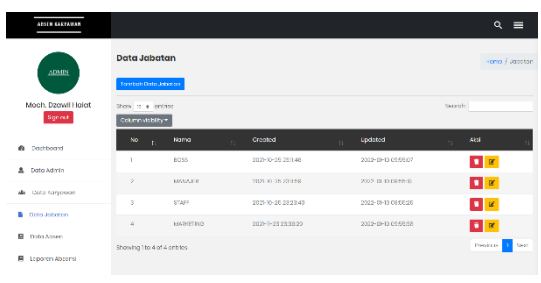

**Figure 21. Position Data Page**

job data menu there is knob add job data if clicked will raise a modal containing an empty form for filled with the data already there is as image 23.

| <b>ATTLE EASTEMAN</b>         |                                    | Tambah data jabatan |                     | ×                   | $\alpha$<br>$\equiv$               |
|-------------------------------|------------------------------------|---------------------|---------------------|---------------------|------------------------------------|
|                               | Data Jabatan                       | Nama Jabatan        |                     |                     | Home / Jobatan                     |
| ADMIN.                        | Tambah Satu Jabatan                |                     | Simpon Tutup        |                     |                                    |
| Moch, Dzawil Haiat<br>Signout | they b a londes<br>Column dsbliby* |                     |                     |                     | Sperom:                            |
| W Dalbard                     | No<br>- 11                         | Nama                | Creetod             | Undered             | Abil                               |
| <b>A</b> Doba Admin           | ٠                                  | <b>BOYC</b>         | 207130-25231105     | SEPS OF BLOCKER CO  | <b>Fish</b>                        |
| Data Karyonan<br>ABK          | $\alpha$                           | <b>MANATIZ</b>      | 2021 10:25:23 11:59 | 3022.0110.085518    | <b>DIRI</b>                        |
|                               | a                                  | 51311               | 2021-10-25 23 25:40 | 3022-0110095525     | $\vert \bullet \vert \times \vert$ |
| <b>B</b> Data Jobaton         | ٠                                  | <b>MARCHING</b>     | 20211-23233629      | 1022-01-10 09:55:33 | $\bullet$ $\bullet$                |
| P<br><b>District Albany</b>   | Showing 1 to 4 of 4 entries.       |                     |                     |                     | Providers 1<br><b>Incett</b>       |
| Laspray Absent<br>P           |                                    |                     |                     |                     |                                    |

**Figure 22. Add Position Data**

Besides could add job data, on the job data menu you can also change job data. For a change, data must push knob with picture pen so that the form containing the data has been stored will appear and get changed, like image 24.

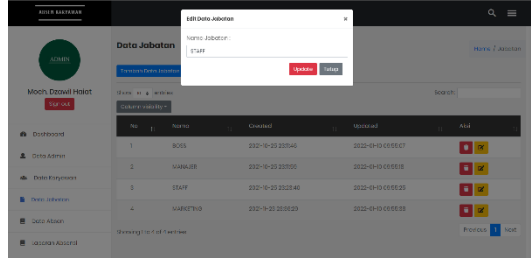

**Figure 23. Edit Position Data**

Then for deleting job data the method same as changing employee data start from the push knob deleting it on the action field then will appear information related to admin data that you want deleting as image 25.

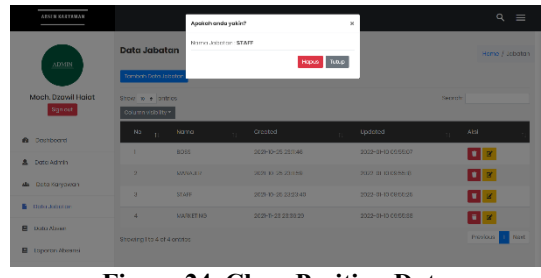

**Figure 24. Clear Position Data**

#### 5. Menu Data Attendance

The attendance data menu is a menu whose page contains about attendance data table employee, from attendance sign-in, attendance exit, nor attendance description another. The attendance data menu also has features to add, change, and delete attendance data.

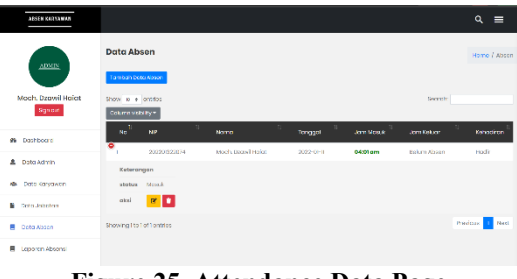

**Figure 25. Attendance Data Page**

attendance data menu there is knob add attendance data if clicked will raise a modal containing an empty form for filled with the data already there is as image 27.

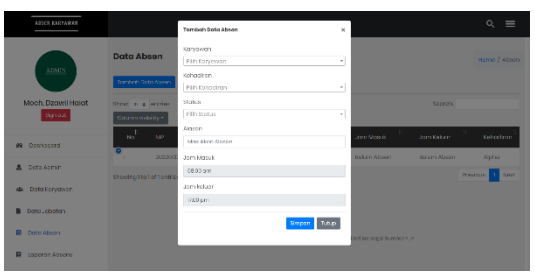

**Figure 26. Add Attendance Data**

Besides could add attendance data, on the attendance data menu you can also change attendance data. For a change, data must push knob with picture pen so that the form containing the data has been stored will appear and get changed, like image 28.

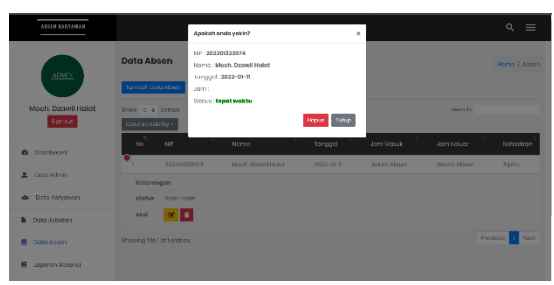

**Figure 27. Delete Attendance Data**

#### 6. Report Menu Attendance

Report menu attendance is a menu that contains attendance data that is equipped with a feature print report. The feature was useful for making reports from attendance data. How to run feature the that is, with fill out the date input form then push the "Print" button and will print a report with pdf format like Figure 29 and Figure 30.

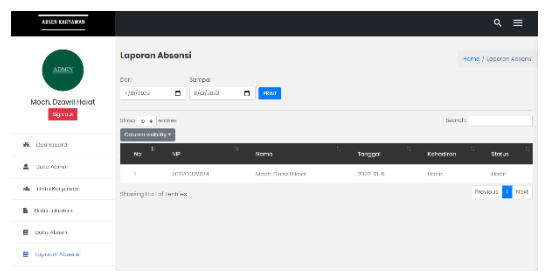

**Figure 28. Report Page Attendance**

Figure 30 is an appearance from results downloads attendance data employees on the admin page. On view report attendance employee this there is information about when who, attendance status employees.

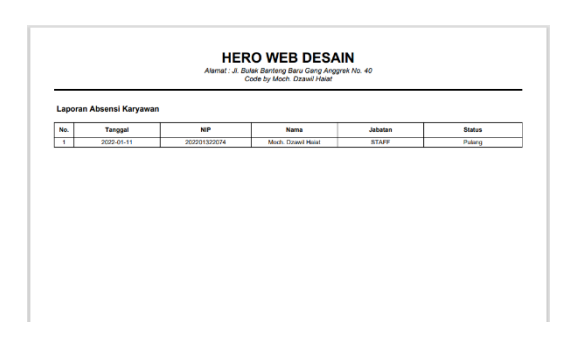

**Figure 29. Appearance Report Attendance**

#### 7. Settings menu

The Settings menu is a menu that contains time attendance data. The menu works for changing attendance clock data but in the settings menu only one own feature change data or edits attendance clock data. The following picture how it looks.

| ARSEN KARYAWAN                                                   |                           |                                                                                      | $Q \equiv$ |
|------------------------------------------------------------------|---------------------------|--------------------------------------------------------------------------------------|------------|
| <b>ADMIN</b>                                                     | Pengaturan Aplikasi       | Q terms                                                                              |            |
| Moch. Dzawił Hajat<br>signout.                                   | Jorn Mosuk<br>Jorn Kelucr | caco<br>OBD                                                                          |            |
| Drawingstein<br>$\mathbf{r}$                                     | $\alpha$                  |                                                                                      |            |
| <b>A</b> Dote Atmin                                              |                           |                                                                                      |            |
| <b>Coto Konvexion</b><br>a.                                      |                           |                                                                                      |            |
| <b>N</b> Diskupational                                           |                           |                                                                                      |            |
| <b>B</b> Dota Shows                                              |                           |                                                                                      |            |
| <b>B</b> toporan Assani<br>scation assessment teaming accessment |                           |                                                                                      |            |
|                                                                  |                           | $E_{\text{m}}$ $\approx$ 20 $\epsilon$ of $\epsilon$ $M_{\text{cm}}$ $R_{\text{cm}}$ |            |

**Figure 30. Settings Menu Page**

The settings menu also has feature change data. The feature change time attendance data, for change attendance clock data, need push knob pictorial pen so will a modal appears containing the data form that has been there being.

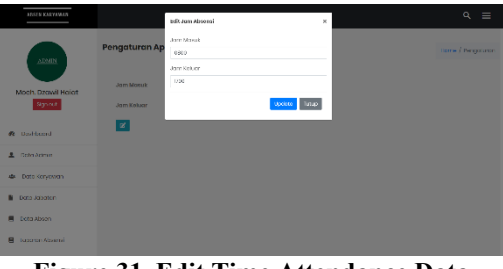

**Figure 31. Edit Time Attendance Data**

#### • **Employee**

On page employee, there are some menus already made and will show namely, the *dashboard* menu, the *account menu* for employees, and history attendance.

1. *Dashboard*

*Dashboard* menu is a menu containing feature attendance, ok attendance sign-in, attendance exit, nor attendance description another. this menu is the main menu from page employees because of this menu there is a feature attendance will be used by employee's good attendance exit, enter, or attendance description another.

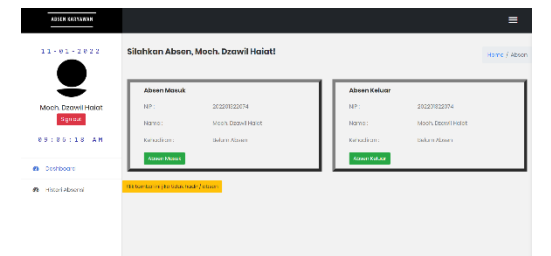

Figure 32. Employee Home

On the dashboard page if you Press the " Enter Attendance " button so will lead to the QR-Code page to scan the code you have every employee as image 34.

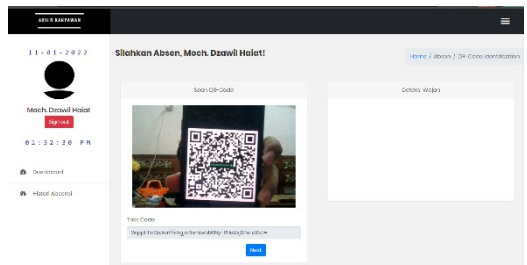

**Figure 33. Employee QR-Code Scan page**

After scanning the QR-Code and the results are valid they will appear next button, if pressed so will carry on to the page detection face. Same thing with QR-Code scan page if felt face suitable or valid then will appear next button for save attendance data and will direct return to dashboard page like image 35.

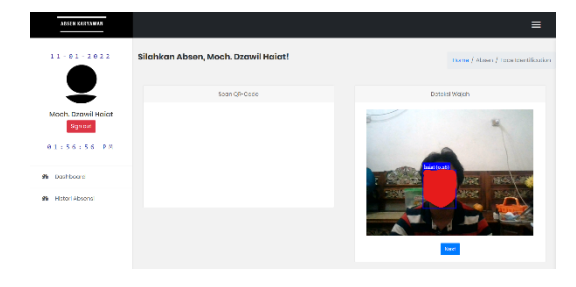

**Figure 34. Detection Page Face Employee**

If the button permission or no present is pressed on the dashboard page then on the page detection face if valid and pressed next button will appear modal with the form that will be filled according to available data employee as figure 36.

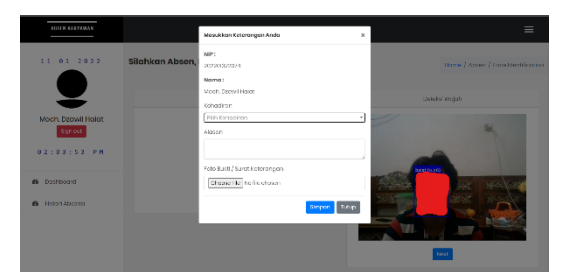

**Figure 35. Attendance Data Input Page Other Description**

2. History Attendance

History menu attendance is a menu whose page contains attendance data from each employee alone. On the history menu attendance only could view attendance data without can change and deleting the data as the picture brought this.

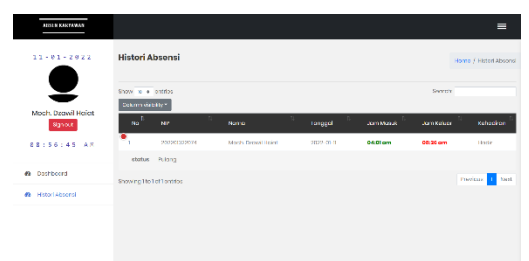

**Figure 36. History Page Attendance Employee**

# 3. Account Menu

*Account* menu is a menu whose page contains information on account employees like name, email, photo profiles, passwords, and others. this menu owns feature change data for the details as in picture 38.

| ADSEN KARSAMAN                                                                     |                              | $\equiv$        |
|------------------------------------------------------------------------------------|------------------------------|-----------------|
| $11 - 01 - 2022$                                                                   | Profil Moch, Dzawil Hajat    | $2 - 4$ denotes |
|                                                                                    | Moo's Dogwl Holot<br>Norma : |                 |
| Moch, Dzawil Hafat<br>Sgnost                                                       | mnokol27@gmbi.com<br>Kontak: |                 |
| 08:59:30 AR                                                                        | ۰<br>reto                    |                 |
| <b>W</b> Dailboard                                                                 | a.                           |                 |
| # Historiabsons                                                                    |                              |                 |
|                                                                                    |                              |                 |
|                                                                                    |                              |                 |
| the substitution of a process of the second local different contracts of the first |                              |                 |

**Figure 37. Employee Account Menu Page**

To change the data on the *account menu* should enter to *account* menu page, then push the knob with a picture pen for raises a modal that contains a form with data already stored as image 39.

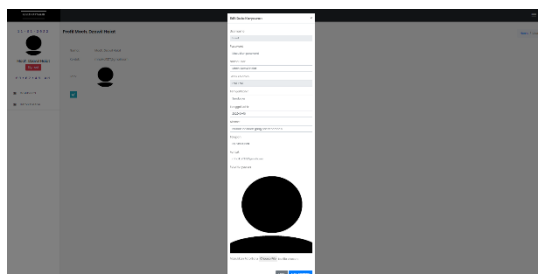

**Figure 38. Edit Account Data Employee**

#### **4. Stage Test System A. Admin**

For testing, system administration uses the testing method *Blackbox* which will test features from the design. There are several

the test that will do on menus and features owned by admin actors such as table following:

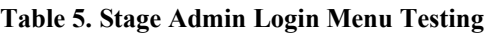

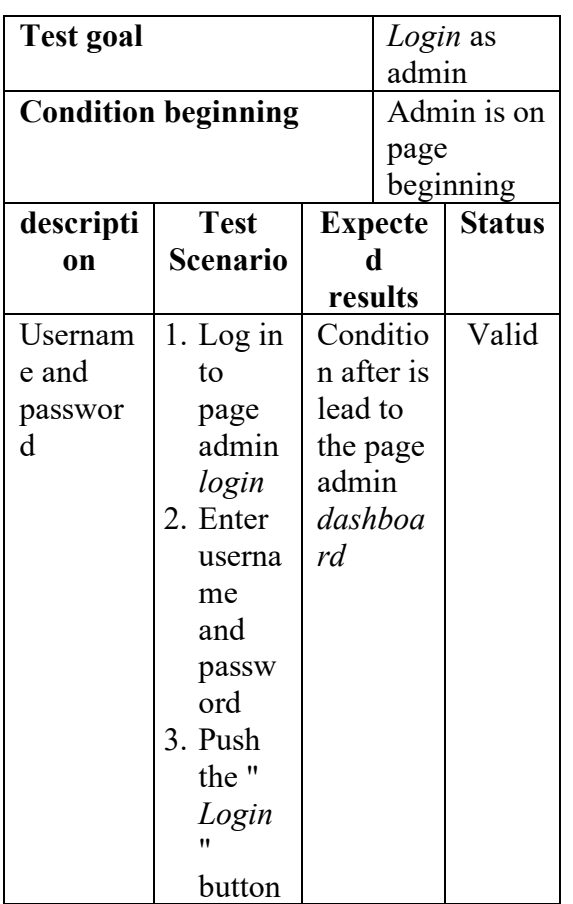

Table 6 is tabling the test that will test the admin data menu in the menu on several features namely: add, delete, view, and change admin data.

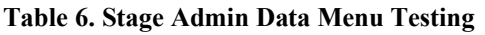

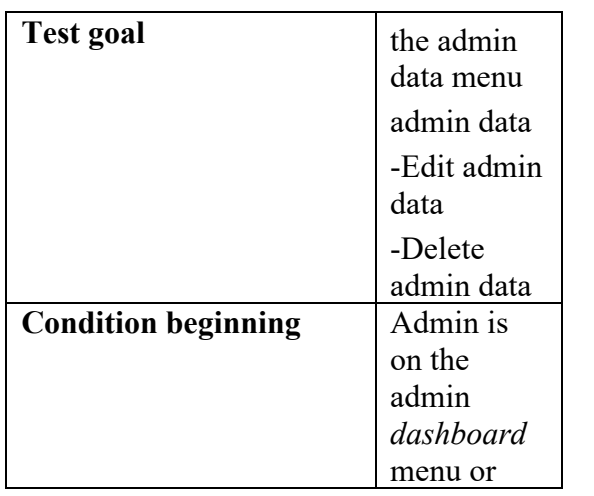

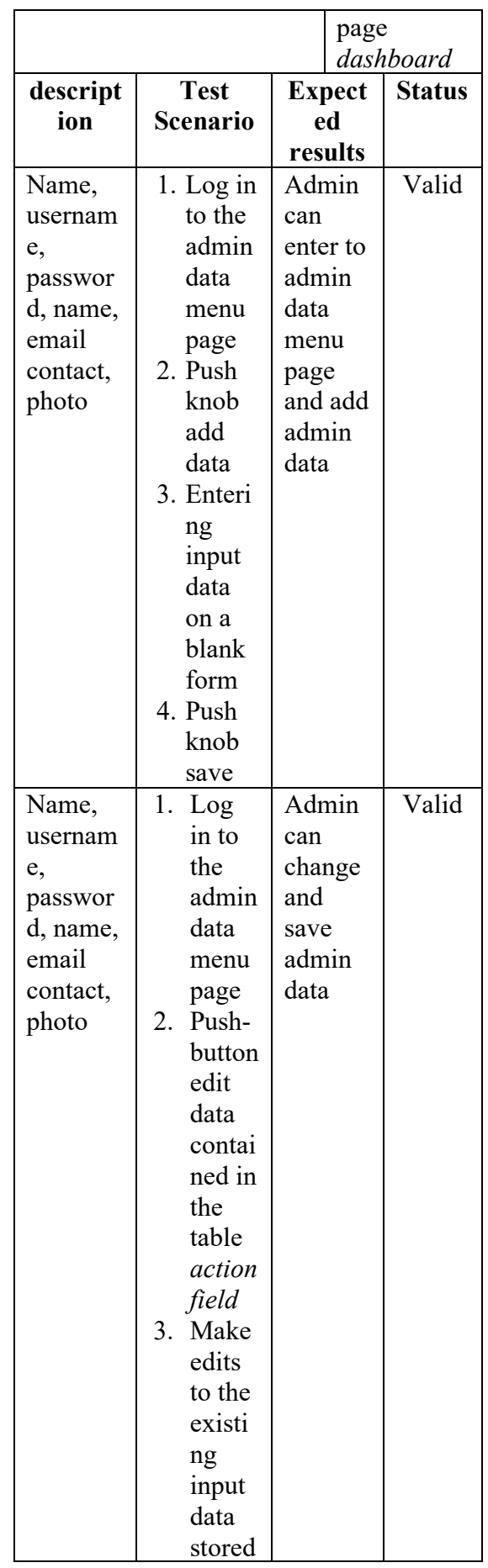

> address, place birth, date born,

yee data menu page 2. Push knob add data 3. Enteri ng input data on a blank form 4. Push knob save

1. Log in to the emplo yee data menu page 2. Pushbutton edit data

emplo yee data menu page and add emplo yee data

Admin can change and save emplo yee data

Vali d

photodetect

*QR Code, active*

Name, password, address, place birth, date born,

type gender, telephone, position, email, photodetect

type gender, telephone, position, email,

ion,

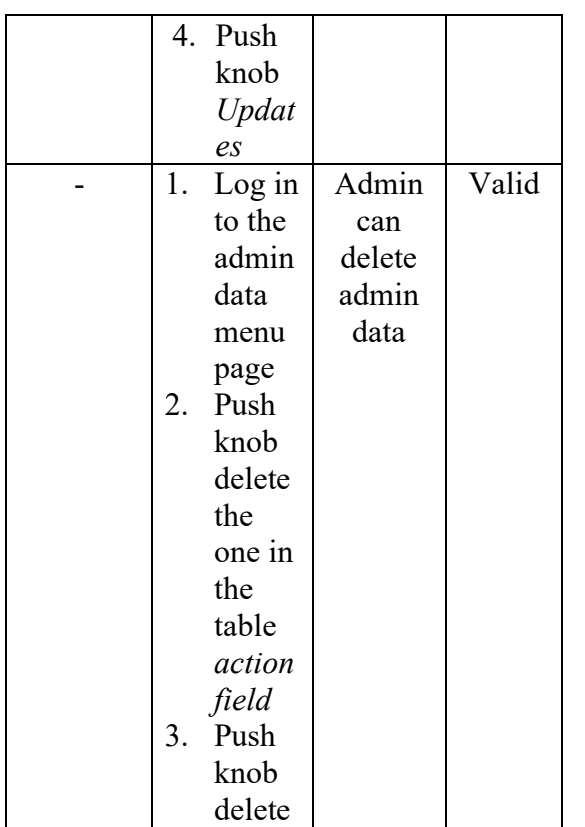

Table 7 is tabling the test that will test the employee data menu in the menu own several features namely: add, delete, view, and change employee data.

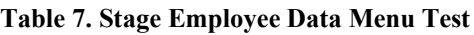

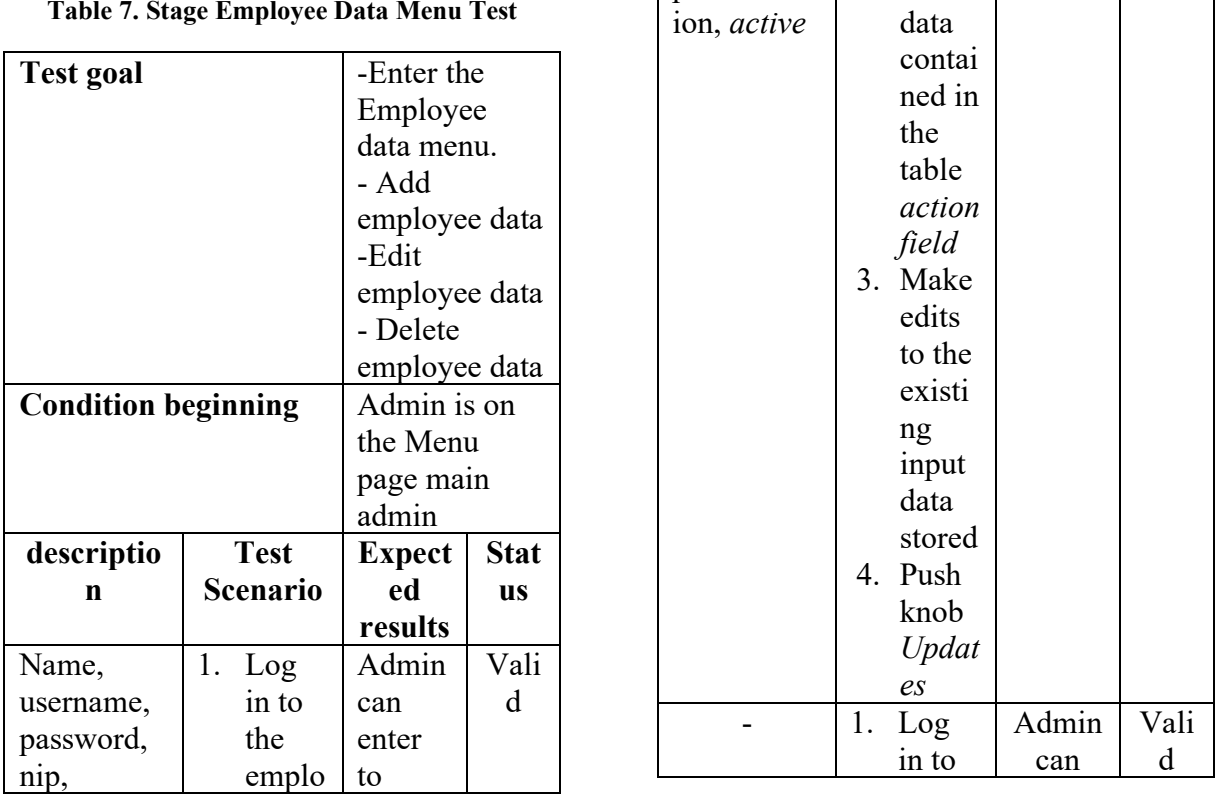

*SISFORMA: Journal of Information Systems (e-Journal) Vol.9 | No 2 |Th. 2022* ISSN 2442-7888 (online) DOI 10.24167/sisforma.v9i2.4384 69

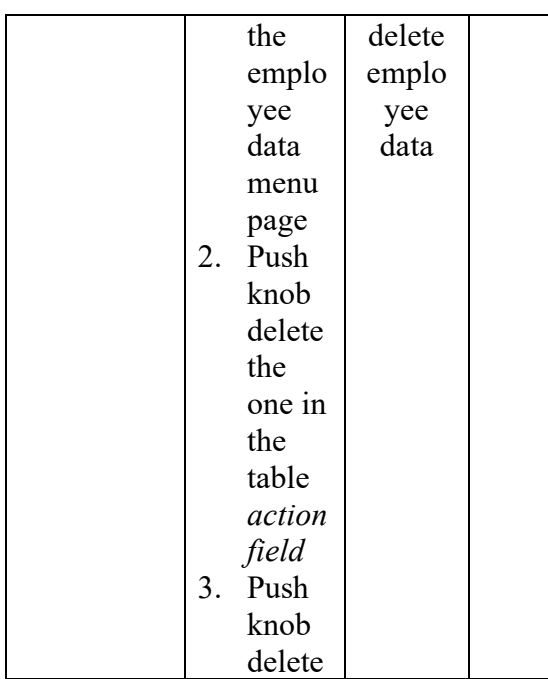

Table 8 is tabling the test that will test the job data menu in the menu own several features namely: add, delete, view, and change job data.

**Table 8. Stage Testing Position Data Menu**

| <b>Test goal</b> |                            | job data menu  |             |
|------------------|----------------------------|----------------|-------------|
|                  |                            | -Add job data  |             |
|                  |                            | -Edit job data |             |
|                  |                            | -Deleting job  |             |
|                  |                            | data           |             |
|                  | <b>Condition beginning</b> | Admin is on    |             |
|                  |                            | the Menu page  |             |
|                  |                            | main admin     |             |
| descripti        | <b>Test</b>                | <b>Expect</b>  | <b>Stat</b> |
| on               | Scenario                   | ed             | <b>US</b>   |
|                  |                            | results        |             |
| Name             | 1.<br>Log in               | Admin          | Vali        |
|                  | to the                     | can            | d           |
|                  | job                        | enter to       |             |
|                  | data                       | job data       |             |
|                  | menu                       | menu           |             |
|                  | page                       | page           |             |
|                  | 2. Push                    | and add        |             |
|                  | knob                       | job data       |             |
|                  | add                        |                |             |
|                  | data                       |                |             |
|                  | 3. Enterin                 |                |             |
|                  | g input                    |                |             |

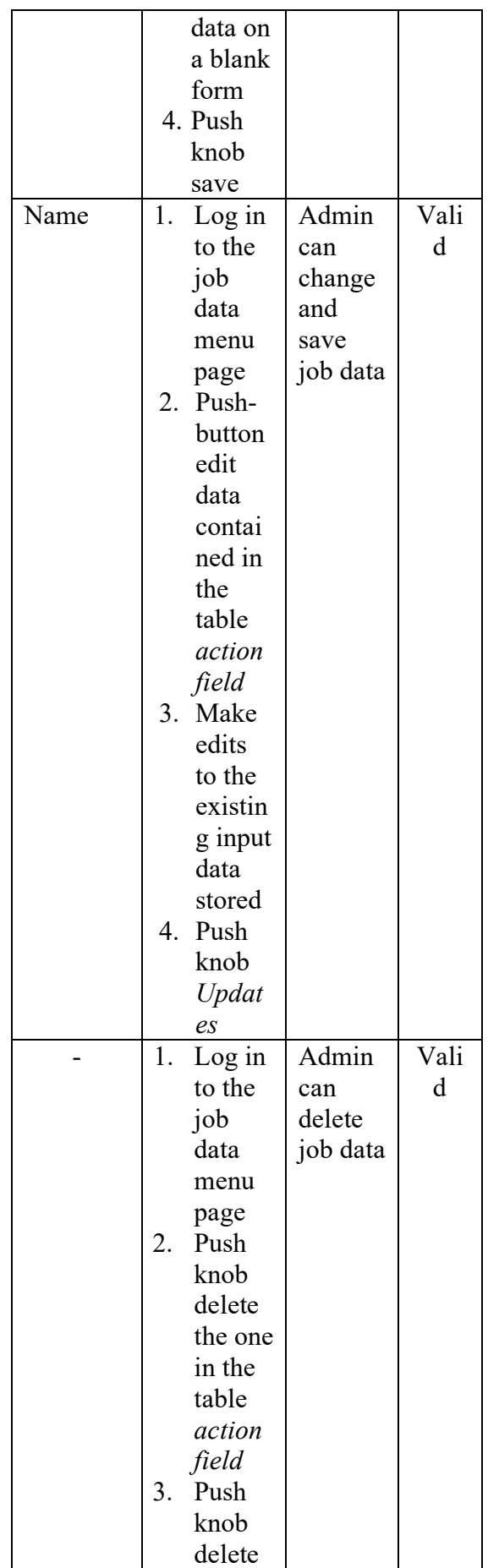

Table 9 tables the test that will test the attendance data menu in the menu own several features namely: add, delete, view, and change attendance data.

#### **Table 9. Stage Attendance Data Menu Test**

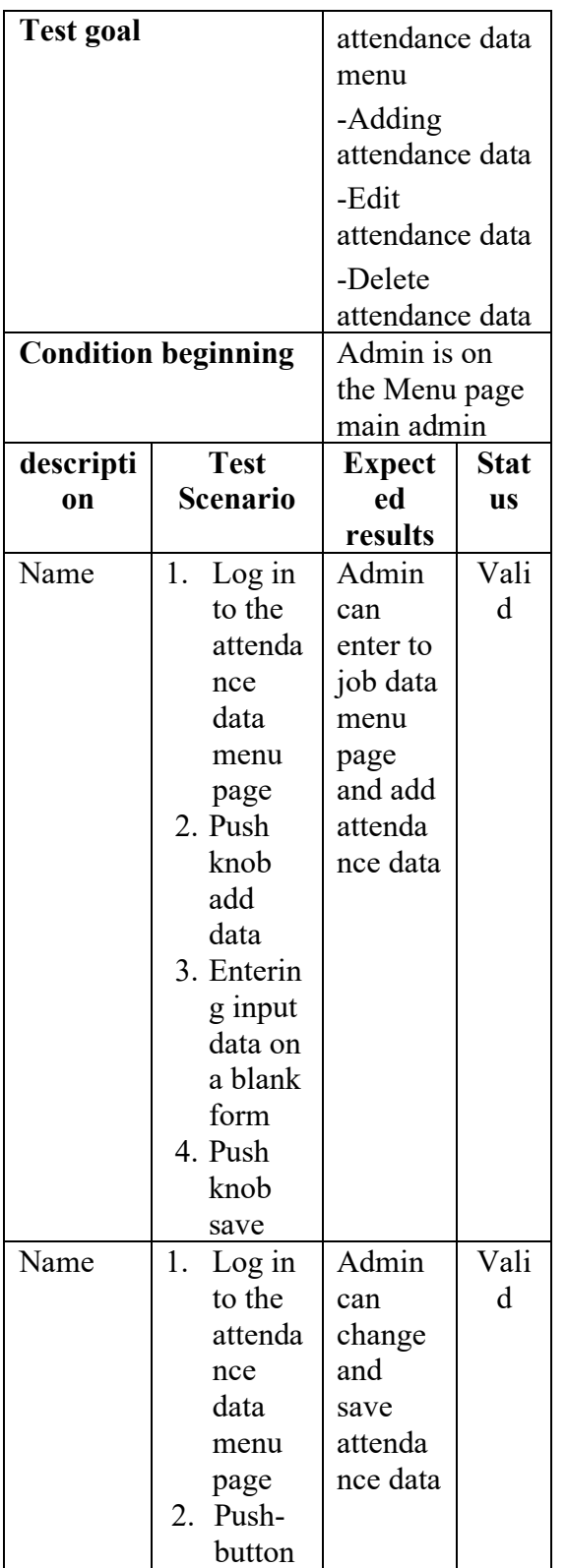

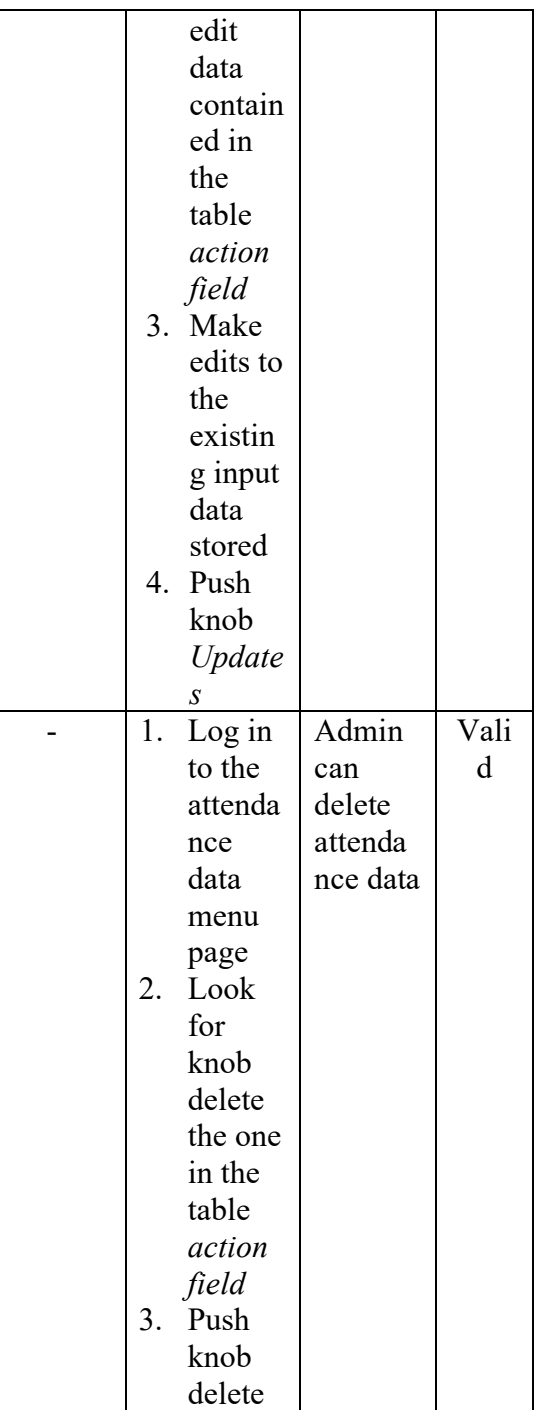

Table 10 tables the test that will test the report menu attendance in the menu own several features namely: determine the period desired date and print report.

#### **Table 10. Stage Testing Report Menu Attendance**

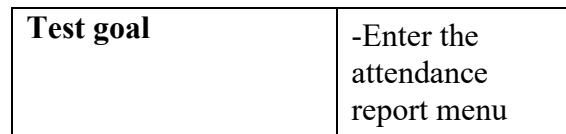

*SISFORMA: Journal of Information Systems (e-Journal) Vol.9 | No 2 |Th. 2022* ISSN 2442-7888 (online) DOI 10.24167/sisforma.v9i2.4384 71

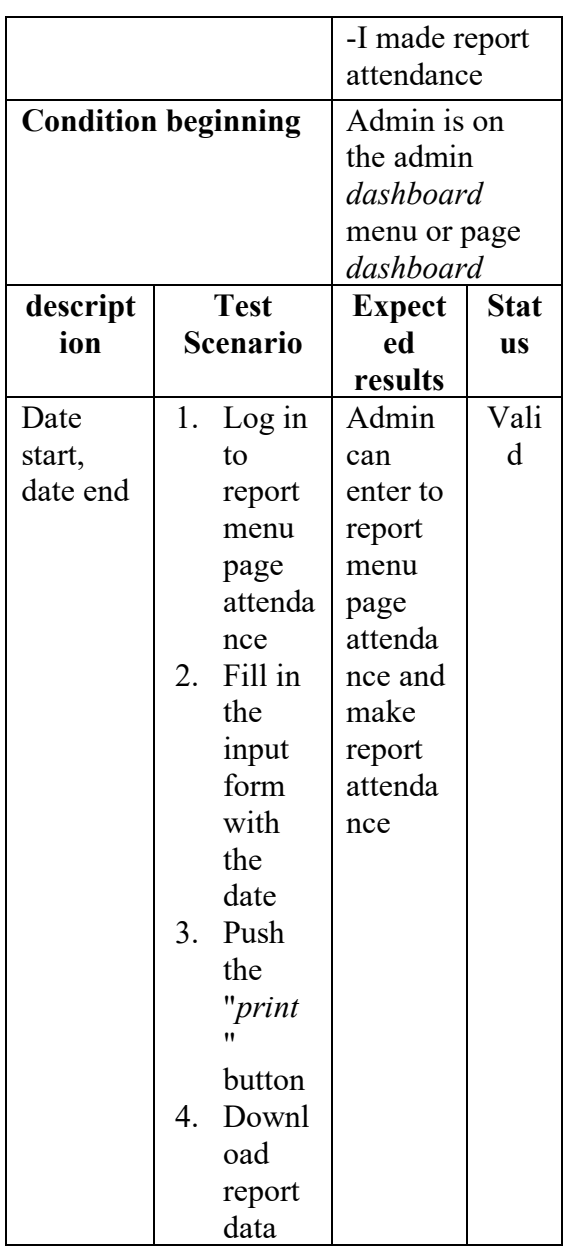

On the table test, 11 is testing the logout menu where when the admin is logged in and leads to page main admin as well manage the data, then the admin can go out from page the with method push logout button.

**Table 11. Stage Testing the Admin Logout Menu**

| <b>Test Purpose</b>      |                       | admin can <i>logout</i>      |              |
|--------------------------|-----------------------|------------------------------|--------------|
| <b>Initial Condition</b> |                       | admin is on the<br>main page |              |
| Input<br>Data            | Procedur<br>e testing | <b>Expecte</b><br>d results  | <b>Statu</b> |

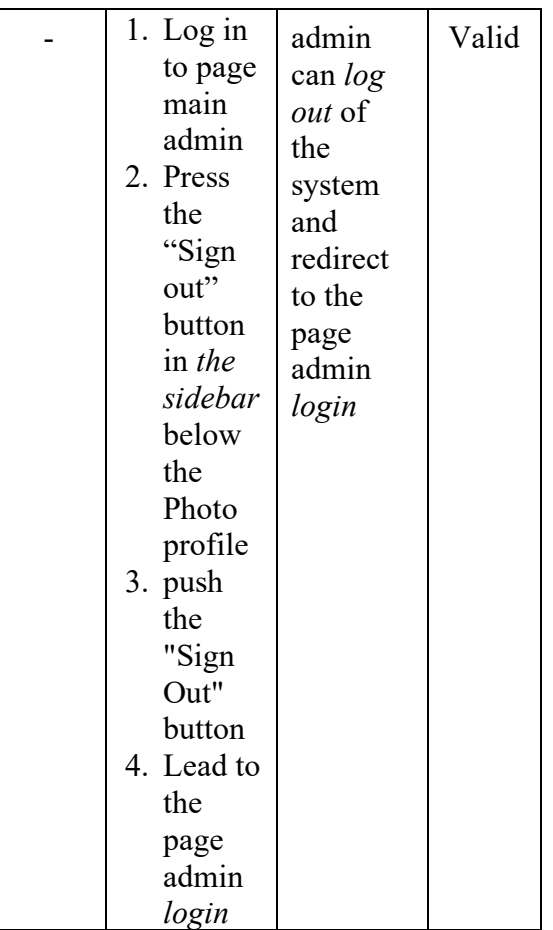

In table 12 are Step testing for settings menu time attendance where on the menu the admin can change time data according to the correct data and can keep changes to the data.

#### **Table 12. Stage Time Setting Menu Test**

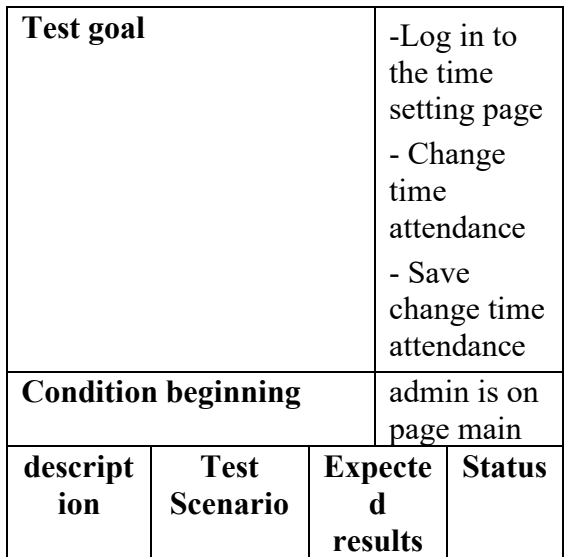

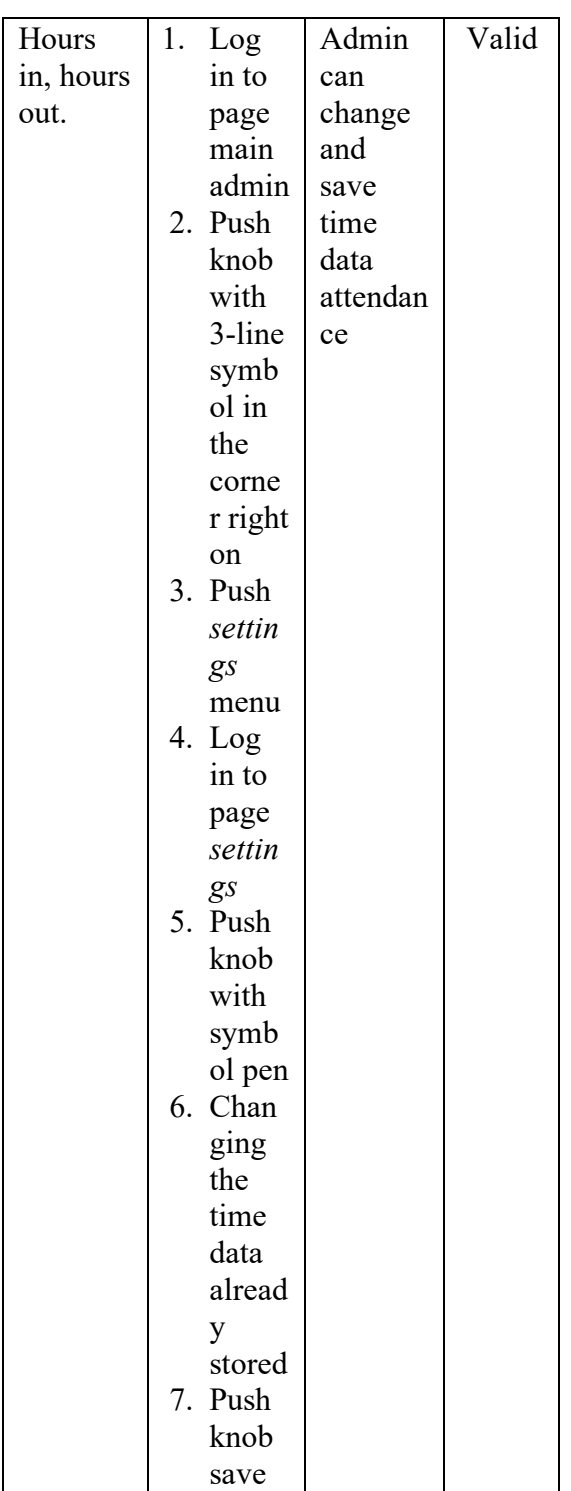

# **B. Employee**

For testing, system administration uses the testing method black bo*x* which will test features from the design. There are 10 tables the test that will do in test some menus and features made for employees. Table testing is as follows:

Table 13. Stage Employee Login Menu Test

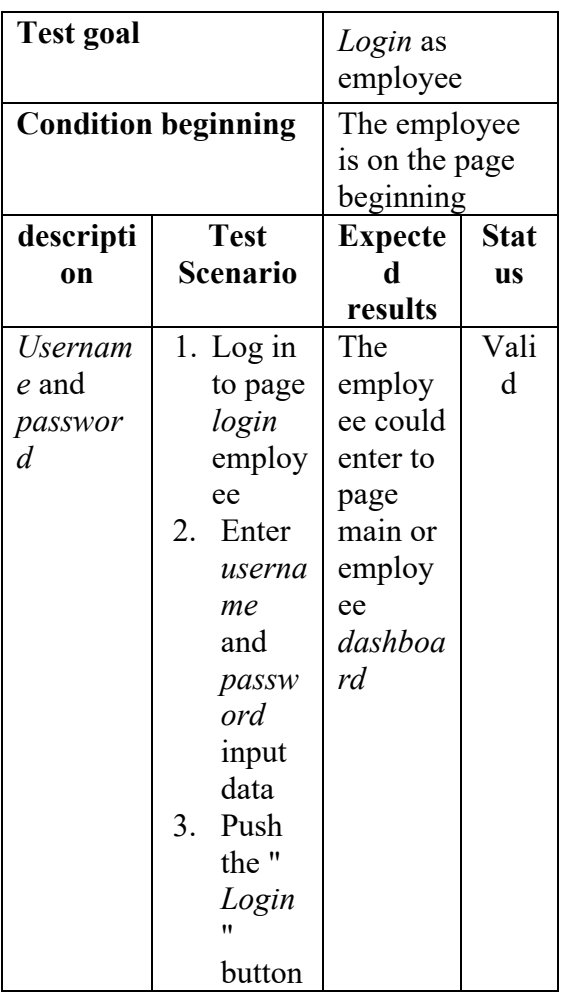

Table 14 is testing feature attendance enter with stages in detail as follows.

### **Table 14. Stage Testing Attendance Sign In**

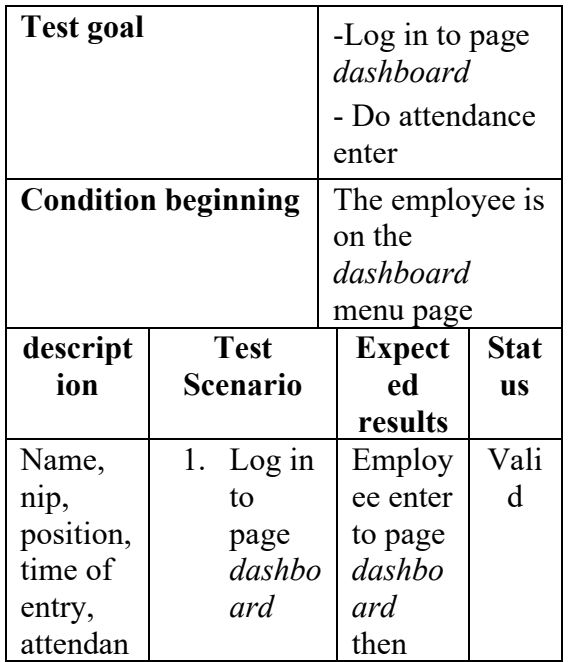

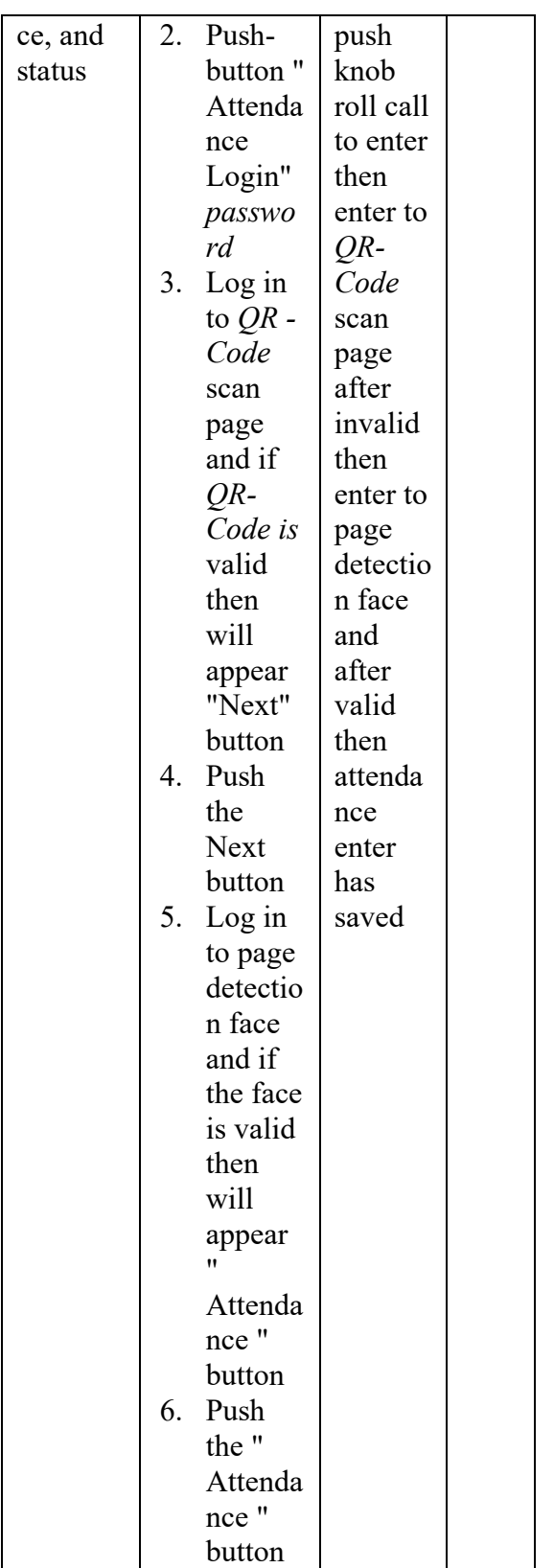

In table 15 are testing feature attendance goes out with stages in detail as follows.

**Table 15. Stage Attendance Feature Test Go out**

| <b>Test goal</b> |                            |                              |             |
|------------------|----------------------------|------------------------------|-------------|
|                  |                            | -Log in to page<br>dashboard |             |
|                  |                            | - Do                         |             |
|                  |                            | attendance go                |             |
|                  |                            | out                          |             |
|                  | <b>Condition beginning</b> | The employee                 |             |
|                  |                            | is on the                    |             |
|                  |                            | dashboard                    |             |
|                  |                            | menu page                    |             |
| descript         | <b>Test</b>                | <b>Expect</b>                | <b>Stat</b> |
| ion              | Scenario                   | ed                           | us          |
|                  |                            | results                      |             |
| Name,            | 1.<br>Log in               | Employ                       | Vali        |
| nip,             | to page                    | ee enter                     | d           |
| position,        | dashbo                     | to page                      |             |
| time out,        | ard                        | dashbo                       |             |
| attendan         | 2.<br>Push-                | ard                          |             |
| ce, and          | button                     | then                         |             |
| status           |                            | push                         |             |
|                  | Attenda                    | knob                         |             |
|                  | nce                        | roll call                    |             |
|                  | Login"                     | goes                         |             |
|                  | passwo                     | out then                     |             |
|                  | rd                         | enter to                     |             |
|                  | 3.<br>Log in               | $QR-$                        |             |
|                  | to the<br>OR-              | Code                         |             |
|                  | Code                       | scan                         |             |
|                  | scan                       | page<br>after                |             |
|                  | page                       | invalid                      |             |
|                  | and if                     | then                         |             |
|                  | QR-                        | enter to                     |             |
|                  | Code is                    | page                         |             |
|                  | valid                      | detectio                     |             |
|                  | then                       | n face                       |             |
|                  | will                       | and                          |             |
|                  | appear                     | after                        |             |
|                  | "Next"                     | valid                        |             |
|                  | button                     | then                         |             |
|                  | Push<br>4.                 | attenda                      |             |
|                  | the                        | nce                          |             |
|                  | <b>Next</b>                | enter                        |             |
|                  | button                     | has                          |             |
|                  | 5.<br>Log in               | saved                        |             |
|                  | to page                    |                              |             |
|                  | detectio                   |                              |             |
|                  | n face                     |                              |             |
|                  | and if                     |                              |             |
|                  | the face                   |                              |             |

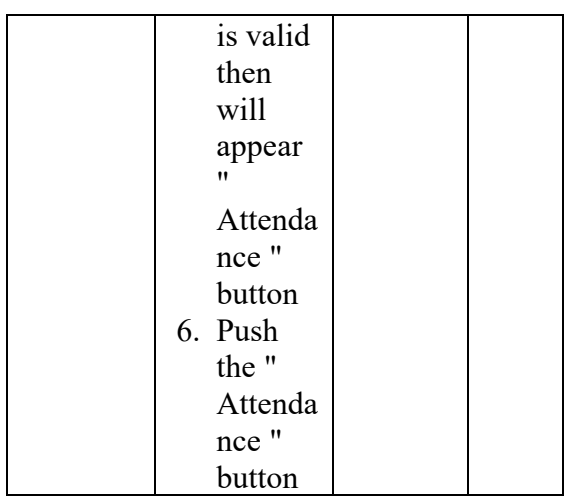

Table 16 is testing feature attendance other details with stages in detail as follows.

#### **Table 16. Stage Attendance Feature Test Other Description**

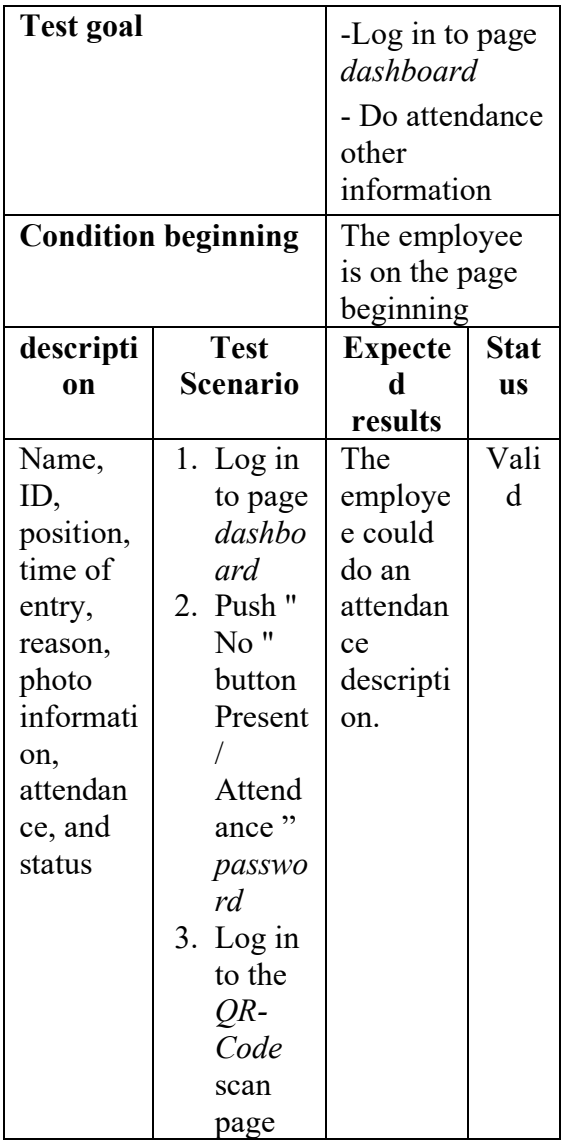

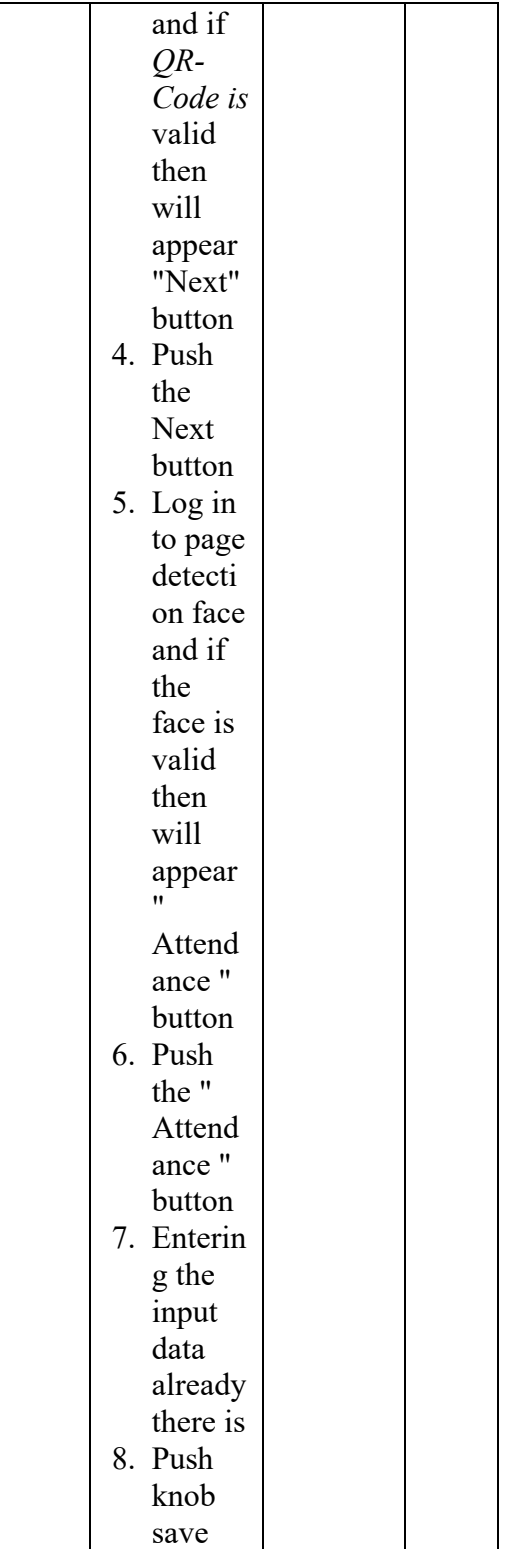

In table 17 are table account menu test employees who have feature changes and save employee data such as name, password, picture Photo profile, email, and more.

Table 17. Stage Employee Account Menu Testing

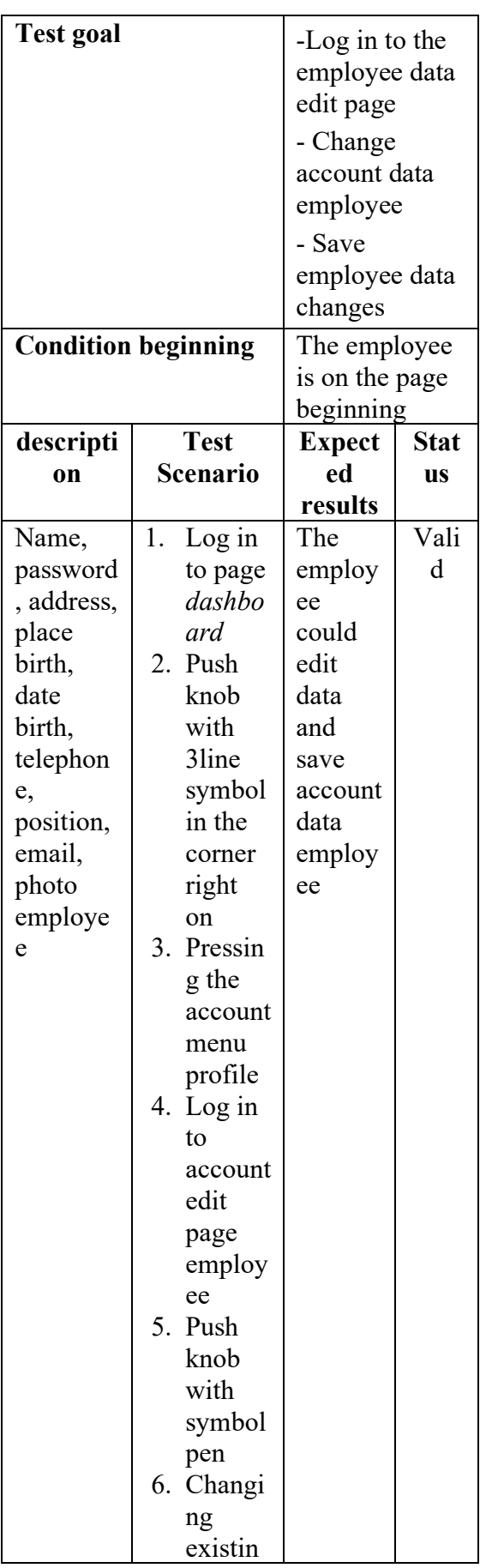

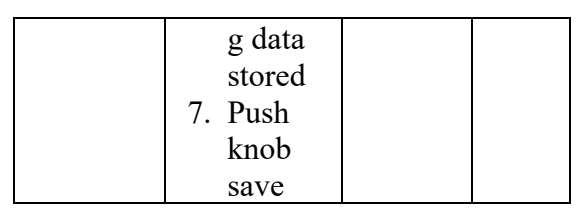

On the table test, 18 is the history menu test roll call from actor employees, where actor employees could look at recap attendance already once done.

#### **Table 18. Stage History Menu Test Roll Call Employee**

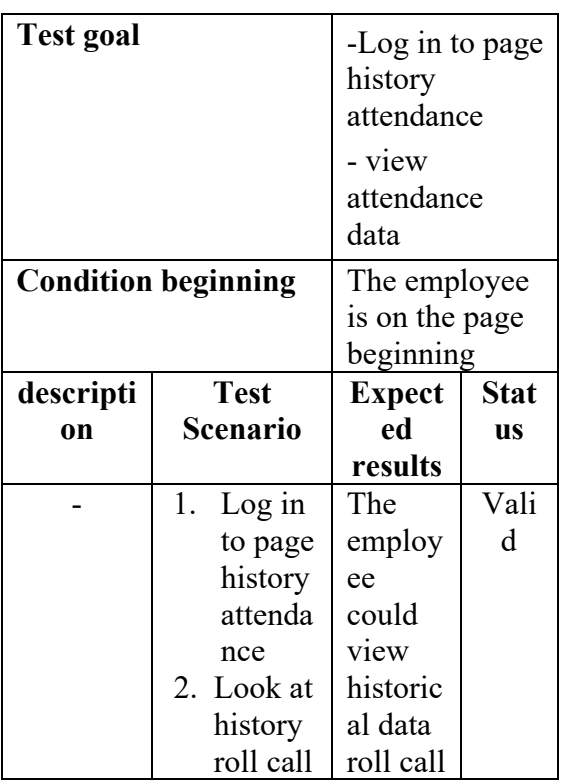

On the table test, 19 is employee logout menu testing, where the moment employee already does attendance enter, exit, or other information then can direct use the logout menu to out from system information attendance that.

Table 19. Stage Employee Logout Menu Test

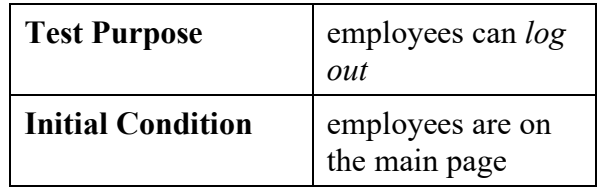

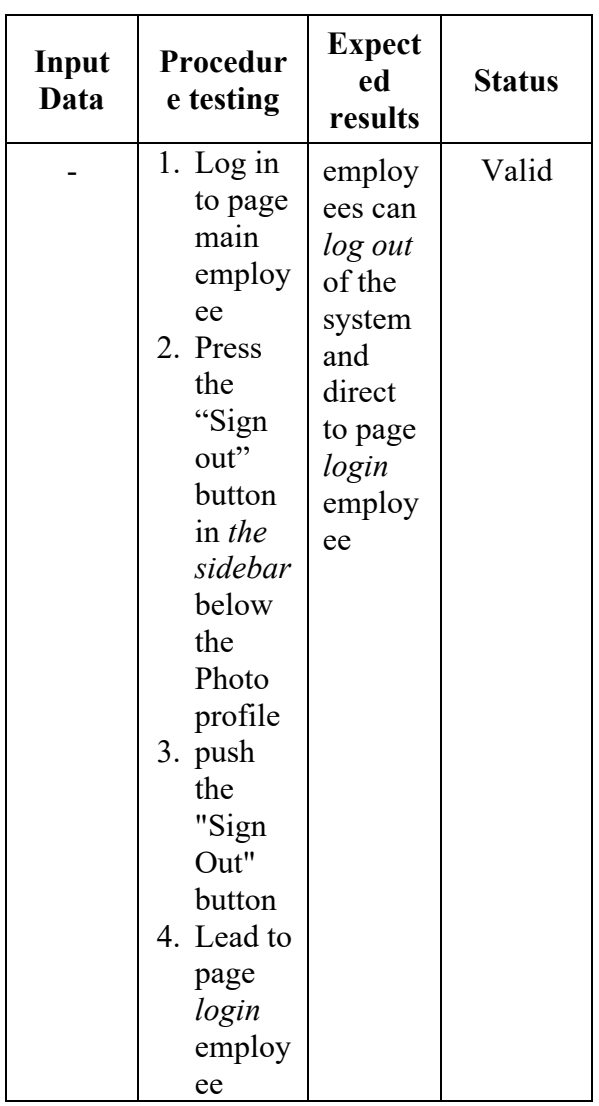

# **IV. CONCLUSION**

### **1. Conclusion**

As for the conclusion from the report "Design and Build System Information Based Employee Attendance Management Website With Qrcode And PHP Native On Hero Web Design, namely:

- System information management attendance employee website -based with QR code makes it easy employee for the present with fast and reduce fraud, loss, and damage caused by system Hero Web Design manual attendance.
- Development system information management attendance employee based on a website that provides a QR code use method *Scrums.* Usage *Scrum* more dynamic as well as results implementation *Scrum* in Case this look at system generated. So you can apply

*Scrum* to make a suitable system for your needs.

• Testing use method black box, device soft detect feature as feature no valid or lost, error interface. data structure and error database access external, error performance, error initialization**,** error shutdown, and automatically functional return expected results.

# **2. Suggestion**

design system information attendance based on this website middle own much weakness good for Writer nor for hero web design. because of it, the Writer advises repair study such as:

- Expected participation from Hero Web Design for the future come could maintain and renew the system taking attendance presence employee this.
- Could combine with tool attendance so that moment attendance data collection is more accurate.
- System attendance could be opened and used although no internet.
- System attendance could do through a *smartphone*

### **REFERENCES**

- [1] Z. Rusdi, W. Wasino, C. Lubis, and J. Praganta, "IMPLEMENTASI SISTEM INFORMASI PENGGAJIAN KEPEGAWAIAN BERBASIS WEBSITE PADA KANTOR DESA SUKAMEKAR BEKASI JAWA BARAT," *Pros. SENAPENMAS*, 2021, doi: 10.24912/psenapenmas.v0i0.14980.
- [2] D. D. S. Fatimah, A. Sutedi, M. S. Hidayat, and L. Fitriani, "Design of employee presence system using Radio Frequency Identification technology," *IOP Conf. Ser. Mater. Sci. Eng.*, vol. 1098, no. 3, 2021, doi: 10.1088/1757-899x/1098/3/032105.
- [3] Tukino, "Audit System Informasi Absensi Pada PT Multi Engineering Perkasa Dengan Metode Framework

Cobit," *Digit. Zo. J. Teknol. Inf. dan Komun.*, vol. 12, no. 2, 2021, doi: 10.31849/digitalzone.v12i2.6676.

- [4] Q. Aini, Y. I. Graha, and S. R. Zuliana, "Penerapan Absensi QRCode Mahasiswa Bimbingan Belajar pada Website berbasis YII Framework Application Student Attendance QRCode in Guidance Learn to Website Based on Yii Framework," *J. Ilm. SISFOTENIKA*, vol. 7, no. 2, 2017.
- [5] Z. Lv, R. Lou, H. Feng, D. Chen, and H. Lv, "Novel Machine Learning for Big Data Analytics in Intelligent Support Information Management Systems," *ACM Trans. Manag. Inf. Syst.*, vol. 13, no. 1, 2022, doi: 10.1145/3469890.
- [6] I. R. Putra and M. R. Ridha, "ANALYSIS AND DESIGN OF Q-STORE MARKETPLACE CASE STUDY OF TEMBILAHAN," *J. PERANGKAT LUNAK*, vol. 2, no. 1, 2020, doi: 10.32520/jupel.v2i1.873.
- [7] Q. D. Le, T. T. C. Vu, and T. Q. Vo, "Application of 3D face recognition in the access control system," *Robotica*, 2021, doi: 10.1017/S0263574721001739.
- [8] R. Parlika, R. Sandyca, B. Andreanto, M. Ihsanur, and A. Fahri, "Implementasi Otentikasi Dengan Teknologi QR-Code Berbasis Android Menggunakan CodeIgniter Dan React Native," *e-NARODROID*, vol. V, no. 2, 2019.
- [9] L. Kartika and Y. Yudi, "Rancang Bangun Aplikasi Penyembunyian Pesan QRCode Dengan Menggunakan Metode Caesar Cipher Berbasis Android," *J. Mhs. Fak. Tek. dan Ilmu Komput.*, vol. 1, no. 1, 2020.
- [10] Sasmito Bagus Sumadyo and Suprianto, "Temple Encyclopedia Application Based on Android (East

Java Temple Case Study)," *Procedia Eng. Life Sci.*, vol. 1, no. 1, 2021, doi: 10.21070/pels.v1i1.832.

- [11] A. N. Sari and T. G. Abdillah, "Metode Absensi Mahasiswa berbasis QR Code dan Time-Based One-Time Password," *J. Inform. Polinema*, vol. 7, no. 2, 2021, doi: 10.33795/jip.v7i2.492.
- [12] S. Wu, "Intelligent Communication" Management Terminal in the Construction of Human Resource Management Mode," *Wirel. Commun. Mob. Comput.*, vol. 2021, 2021, doi: 10.1155/2021/7106104.
- [13] W. O. Anyim and A. J. C. Mole, "Management Control System for Effective Job Performance Among Librarians in Federal And State University Libraries : Evidence From South East Nigeria," *Int. J. Creat. Bus. Manag.*, vol. 1, no. 1, 2021, doi: 10.31098/ijcbm.v1i1.4357.
- [14] В. С. Кудряшов, М. В. Алексеев, А. В. Иванов, В. В. Портнов, Е. В. Князева, and О. А. Орловцева, "DEVELOPMENT AND APPLICATION OF A GEOGRAPHIC INFORMATION SYSTEM FOR MONITORING THE WORK OF SALES REPRESENTATIVES IN THE 'EFKO' GROUP OF COMPANIES," *ВЕСТНИК ВОРОНЕЖСКОГО ГОСУДАРСТВЕННОГО ТЕХНИЧЕСКОГО УНИВЕРСИТЕТА*, no. 1, 2021, doi: 10.36622/vstu.2021.17.1.002.
- [15] H. A. Ismael, J. M. Abbas, S. A. Mostafa, and A. H. Fadel, "An enhanced fireworks algorithm to generate prime key for multiple users in fingerprinting domain," *Bull. Electr. Eng. Informatics*, vol. 10, no. 1, 2020, doi: 10.11591/eei.v10i1.2521.
- [16] A. Mardian, T. Budiman, R. Haroen, and V. Yasin, "PERANCANGAN APLIKASI PEMANTAUAN KINERJA KARYAWAN BERBASIS ANDROID DI PT. SALESTRADE CORP. INDONESIA," *J. Manajamen Inform. Jayakarta*, vol. 1, no. 3, 2021, doi: 10.52362/jmijayakarta.v1i3.481.
- [17] A. Habib, M. A. Jani, D. A. Pratama, and E. Ronando, "Development of archives management information system with RFID and SMS gateway," *Int. J. Psychosoc. Rehabil.*, vol. 24, no. 4, pp. 5227–5243, Feb. 2020, doi: 10.37200/IJPR/V24I4/PR201621.
- [18] A. Habib and A. Kartika W. H., "Development of an Online Sales Information System for SMEs Using Incremental Methods," *INTENSIF J. Ilm. Penelit. dan Penerapan Teknol. Sist. Inf.*, vol. 4, no. 1, pp. 51–62, 2020, doi: 10.29407/intensif.v4i1.13524.
- [19] I. Srirahayu and I. Muslihah, "PT. Indosurya Finance Solo Baru Employee Management Information System Analysis," *Int. J. Comput. Inf. Syst.*, vol. 2, no. 1, 2021, doi: 10.29040/ijcis.v2i1.22.
- [20] P. Vrabcová and H. Urbancová, "Use of human resources information system in agricultural companies in the Czech Republic," *Agric. Econ. (Czech Republic)*, vol. 67, no. 5, 2021, doi: 10.17221/452/2020- AGRICECON.
- [21] A. Habib and B. Al Kindhi, "Rancang" Bangun Sistem Informasi Manajemen Keuangan Sekolah," *INTENSIF: Jurnal Ilmiah Penelitian dan Penerapan Teknologi Sistem Informasi*, Aug. 01, 2018. http://ojs.unpkediri.ac.id/index.php/i ntensif/article/view/12139.